2021 m. balandis

# "QIAstat-Dx® Meningitis/Encephalitis (ME) Panel" naudojimo instrukcija (vadovas)

1 versija Skirta *in vitro* diagnostikai

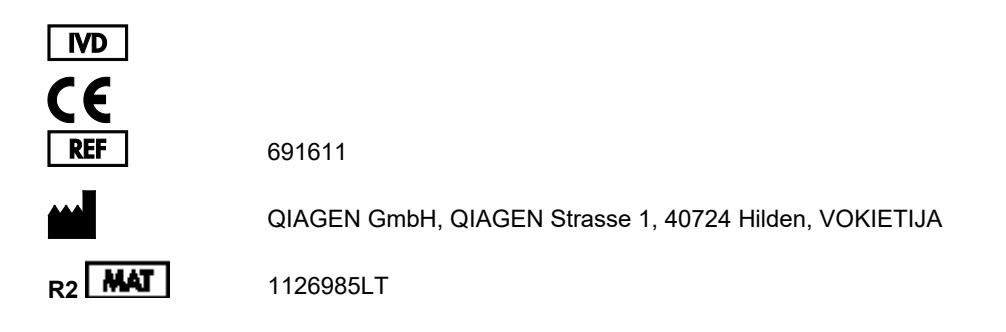

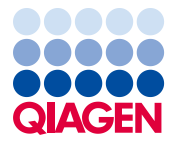

Sample to Insight

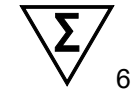

# **Turinys**

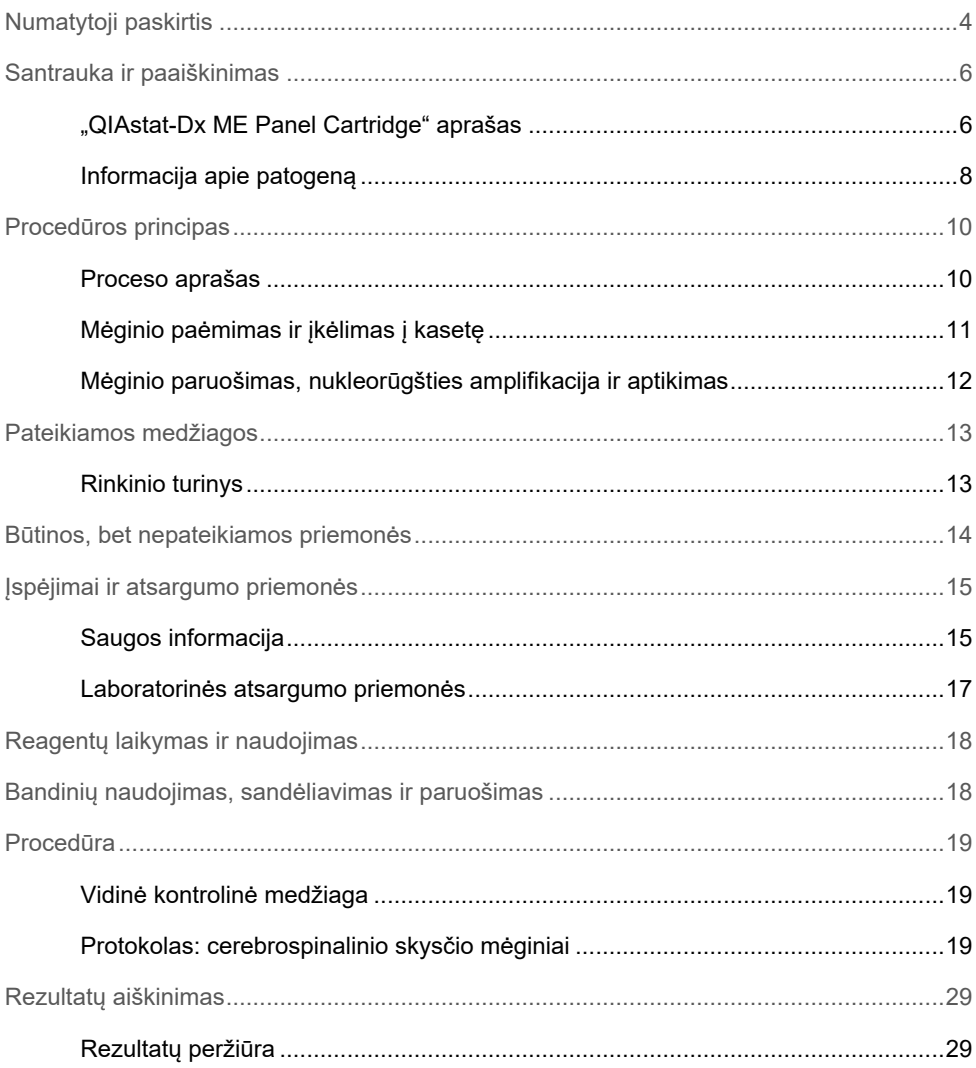

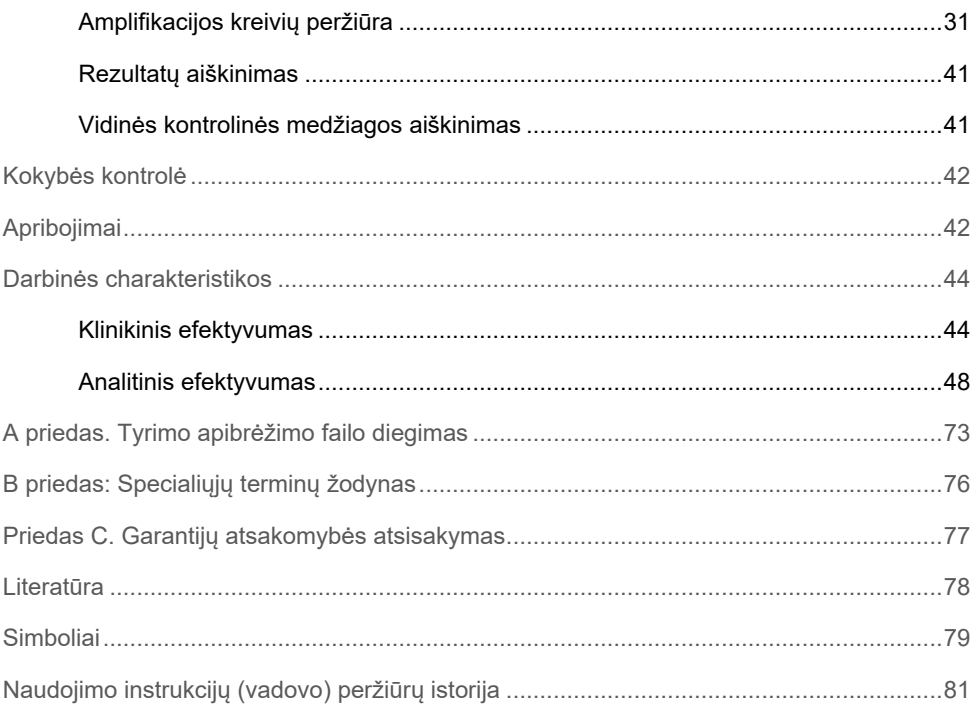

# <span id="page-3-0"></span>Numatytoji paskirtis

"QIAstat-Dx Meningitis/Encephalitis (ME) Panel" ("QIAstat-Dx ME Panel") – tai kokybinis sudėtinis nukleorūgštimi pagrįstas *in vitro* diagnostikos testas, skirtas naudoti su "QIAstat-Dx" sistema. "QIAstat-Dx ME Panel" gali vienu metu aptikti ir identifikuoti daugybę bakterijų, virusų ir mielių nukleorūgščių iš cerebrospinalinio skysčio (CSS) mėginių, paimtų atlikus juosmeninę punkciją iš asmenų, kurie turi meningito ir (arba) encefalito požymių ir (arba) simptomų.

Naudojant "QIAstat-Dx ME Panel", galima identifikuoti ir diferencijuoti toliau nurodytus organizmus: K1 tipo *Escherichia coli*, *Haemophilus influenzae*, *Listeria monocytogenes*, *Neisseria meningitidis* (inkapsuliuotą), *Streptococcus agalactiae*, *Streptococcus pneumoniae*, *Mycoplasma pneumoniae, Streptococcus pyogenes*, 1 tipo paprastąjį herpeso virusą, 2 tipo paprastąjį herpeso virusą, 6 tipo žmogaus herpeso virusą, enterovirusą, žmogaus parechovirusą, vėjaraupių virusą ir *Cryptococcus neoformans/gattii[\\*](#page-3-1)*.

"QIAstat-Dx ME Panel" skirtas naudoti kaip pagalbinė priemonė diagnozuojant konkrečius meningito ir (arba) encefalito sukėlėjus, o rezultatus būtina naudoti kartu su kitais klinikiniais, epidemiologiniais ir laboratoriniais duomenimis. "QIAstat-Dx ME Panel" rezultatų negalima naudoti kaip vienintelio diagnozės, gydymo arba kitų sprendimų dėl paciento priežiūros pagrindo. Teigiami rezultatai nesuteikia pagrindo atmesti koinfekcijos į "QIAstat-Dx ME Panel" tyrimą neįtrauktais organizmais tikimybės. Aptikta medžiaga ar medžiagos nebūtinai yra neabejotina ligos priežastis. Neigiami rezultatai neįrodo, kad centrinės nervų sistemos (CNS) infekcijos nėra.

<span id="page-3-1"></span>\* *Cryptococcus neoformans* ir *Cryptococcus gattii* nediferencijuojami.

Šiuo testu aptinkami ne visi CNS infekcijos sukėlėjai, o jo jautrumas naudojant klinikiniais tikslais gali skirtis nuo aprašyto pakuotės lapelyje.

"QIAstat-Dx ME Panel" nėra skirtas bandiniams, paimtiems iš į paciento kūną įstatomų CNS medicinos prietaisų, tirti.

"QIAstat-Dx ME Panel" skirtas naudoti kartu su standartinėmis priežiūros procedūromis (pvz., su organizmo atkūrimo pasėlio, serotipo nustatymo ir jautrumo antimikrobinėms medžiagoms tyrimais).

"QIAstat-Dx ME Panel" skirtas laboratorijos specialistams atliekant *in vitro* diagnostiką.

# <span id="page-5-0"></span>Santrauka ir paaiškinimas

### <span id="page-5-1"></span>"QIAstat-Dx ME Panel Cartridge" aprašas

Kasetė "QIAstat-Dx ME Panel Cartridge" yra vienkartinė plastikinė priemonė, kurią naudojant galima atlikti visiškai automatizuotus molekulinius tyrimus, skirtus nukleorūgštims aptikti ir identifikuoti įvairiose medžiagose, paimtose tiesiai iš CSS mėginių. Pagrindinės kasetės "QIAstat-Dx ME Panel Cartridge" savybės: suderinamumas su skystojo tipo mėginiais, į hermetiškas talpyklas iš anksto supilstyti tyrimui reikalingi reagentai ir galimybė naudoti neprižiūrint. Visi mėginio paruošimo ir tyrimo veiksmai atliekami kasetėje.

Visi reagentai, reikalingi tyrimui iki galo atlikti, yra iš anksto supilstyti ir atskirai uždaryti "QIAstat-Dx ME Panel Cartridge" kasetėje. Naudotojui nereikia liestis prie reagentų ir (arba) jų tvarkyti. Tyrimo metu reagentai tvarkomi "QIAstat-Dx Analyzer 1.0" analizės modulyje esančioje kasetėje, pneumatiniu būdu valdant skysčių mikrokiekius ir be tiesioginio kontakto su pavaromis. "QIAstat-Dx Analyzer 1.0" analizatoriuje yra įleidžiamo ir išleidžiamo oro filtrai, suteikiantys papildomą apsaugą aplinkai. Atlikus tyrimą, kasetė visą laiką lieka hermetiškai uždaryta, todėl ją ypač saugu utilizuoti.

Kasetėje automatiškai iš eilės, naudojant pneumatinį slėgį, atliekami keli veiksmai, kurių metu mėginiai ir skysčiai per perkėlimo kamerą perkeliami į savo paskirties vietą.

Kai "QIAstat-Dx ME Panel Cartridge" kasetė, kurioje yra mėginys, įstatoma į "QIAstat-Dx Analyzer 1.0", toliau nurodyti tyrimo veiksmai atliekami automatiškai:

- vidinės kontrolinės medžiagos suspensijos atkūrimas;
- ląstelių lizė mechaninėmis ir cheminėmis priemonėmis;
- nukleorūgščių gryninimas membranos pagrindu;
- išgrynintų nukleorūgščių maišymas su liofilizuotais pagrindinio mišinio reagentais;
- apibrėžtų eliuato / pagrindinio mišinio alikvotinių dalių perkėlimas į skirtingų reakcijų kameras;
- sudėtinės "real-time RT-PCR" tyrimas kiekvienoje reakcijos kameroje.

**Pastaba**. Fluorescencijos sustiprėjimas, rodantis tikslinės analitės aptikimą, aptinkamas tiesiogiai kiekvienoje reakcijos kameroje.

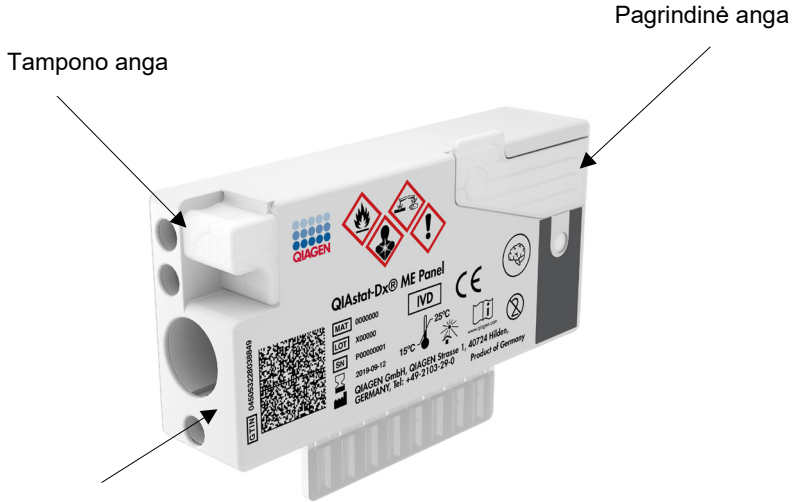

Atsekamumo brūkšninis kodas

**1 pav. "QIAstat-Dx ME Panel Cartridge" išdėstymas ir jos ypatybės.**

Pastaba. "QIAstat-Dx ME Panel" tyrimui nenaudojama tampono anga.

### <span id="page-7-0"></span>Informacija apie patogeną

Meningitas ir encefalitas yra potencialiai sunkios ligos ir gali būti susijusios su dideliu sergamumu ir mirtingumu.(1) Meningitas – tai smegenų dangalų uždegimas, encefalitas – tai smegenų parenchimos uždegimas, o meningoencefalitas – tai abiejų sričių uždegimas. Visas šias ligas gali sukelti bakterijos, virusai ar grybeliai, o encefalitas dažniau siejamas su virusine etiologija.(2) Klinikinės apraiškos paprastai yra nespecifinės, kadangi pacientai dažnai jaučia galvos skausmą, pakitusią psichinę būklę, o meningito atveju – sprando raumenų rigidiškumą. Ankstyva diagnozė yra gyvybiškai svarbi, nes simptomai gali atsirasti staiga ir išsivystyti iki smegenų pažeidimo, klausos ir (arba) kalbos praradimo, apakimo ar net baigtis mirtimi. Kadangi gydymas skiriasi priklausomai nuo ligos priežasties, norint atitinkamai pritaikyti gydymą, būtina nustatyti konkretų ligos sukėlėją.

Naudojant "QIAstat-Dx ME Panel Cartridge" kasetę galima aptikti 15 bakterinių, virusinių ir grybelinių patogenų, sukeliančių meningito ir (arba) encefalito požymius ir (arba) simptomus. Tyrimui reikalingas nedidelio tūrio mėginys ir nedidelės naudotojo laiko sąnaudos, o rezultatai gaunami greičiau nei per 80 minučių.

Patogenai, kuriuos galima aptikti ir identifikuoti naudojant "QIAstat-Dx ME Panel", išvardyti [1 lentelėje](#page-8-0).

<span id="page-8-0"></span>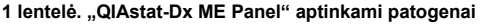

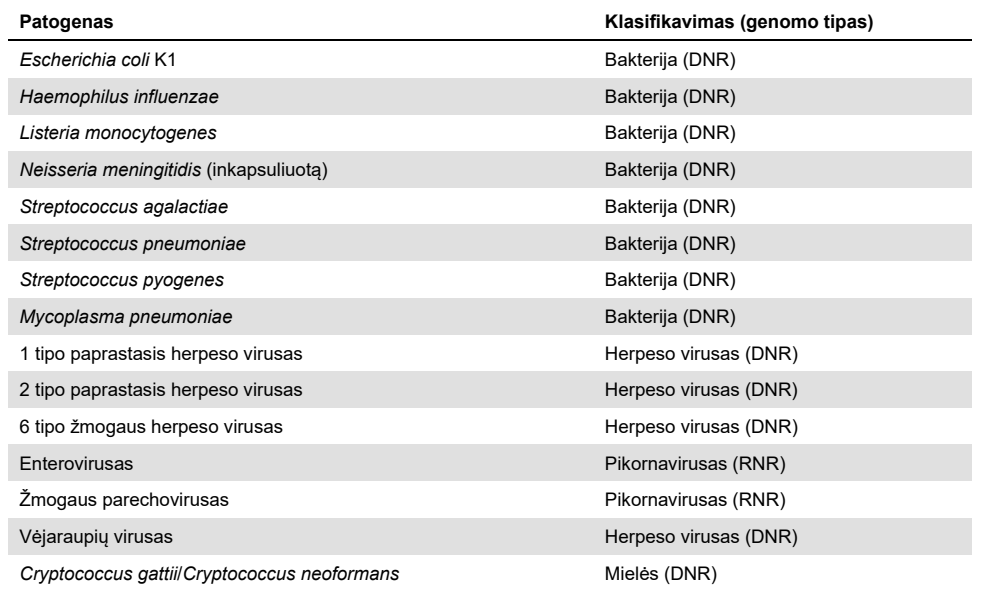

# <span id="page-9-0"></span>Procedūros principas

#### <span id="page-9-1"></span>Proceso aprašas

Diagnostiniai testai su "QIAstat-Dx ME Panel" atliekami "QIAstat-Dx Analyzer 1.0" analizatoriuje. Visus mėginio paruošimo ir analizės veiksmus "QIAstat-Dx Analyzer 1.0" analizatorius atlieka automatiškai. Mėginiai surenkami ir j "QIAstat-Dx ME Panel Cartridge" kasetę perkeliami rankiniu būdu.

Mėginiui į pagrindinę angą perkelti naudojama perkėlimo pipetė ([2 pav\)](#page-9-2).

<span id="page-9-2"></span>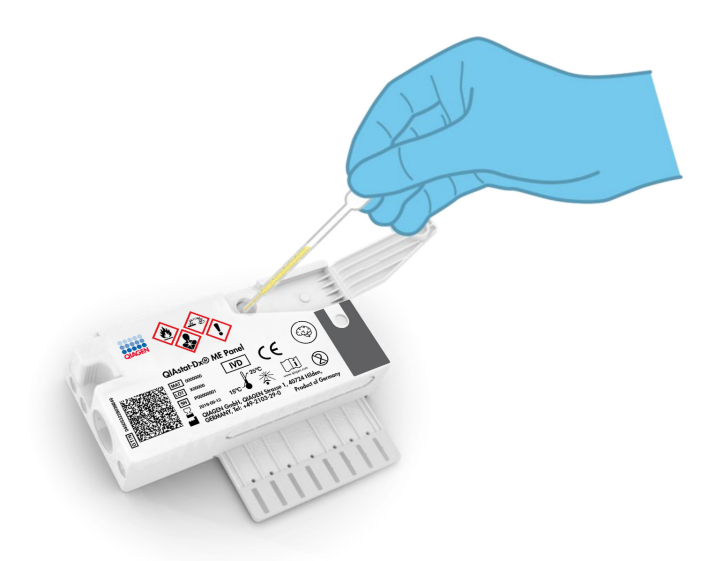

**2 pav. Mėginio įšvirkštimas į pagrindinę angą.**

### <span id="page-10-0"></span>Mėginio paėmimas ir įkėlimas į kasetę

Imti mėginius ir po to juos perkelti į "QIAstat-Dx ME Panel Cartridge" kasetę turėtų personalas, išmokytas saugiai tvarkyti biologinius mėginius.

Naudotojas privalo atlikti šiuos toliau nurodytus veiksmus:

- 1. Paimti cerebrospinalinio skysčio (CSS) mėginį.
- 2. Ranka užrašyti mėginio informaciją mėginio etiketėje, priklijuotoje ant "QIAstat-Dx ME Panel Cartridge" kasetės.
- 3. Rankiniu būdu perkelti CSS mėginį į "QIAstat-Dx ME Panel Cartridge" kasetę.

200 μl mėginio perkeliama į "QIAstat-Dx ME Panel Cartridge" kasetės pagrindinę angą, naudojant vieną iš pridedamų perkėlimo pipečių. Jei sunaudojote visas šešias rinkinyje pateiktas pipetes, naudokite kitokias sterilias ir graduotas pipetes.

Pastaba. Idėdamas CSS mėginį naudotojas jį vizualiai patikrina per apžiūros langelį (žr. toliau pateiktą iliustraciją) ir įsitikina, kad skystasis mėginys buvo įkeltas ([3 pav.\)](#page-10-1).

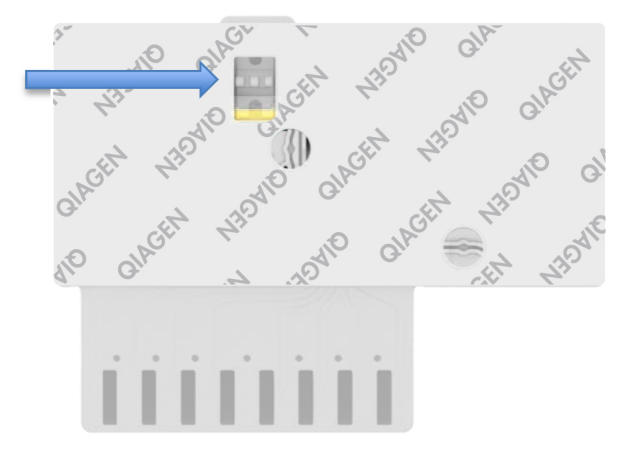

<span id="page-10-1"></span>**3 pav. Mėginio patikros langelis (mėlyna rodyklė).**

- 4. Nuskaityti mėginio brūkšninį kodą ir "QIAstat-Dx ME Panel Cartridge" QR kodą "QIAstat-Dx Analyzer 1.0" analizatoriuje.
- 5. Istatyti "QIAstat-Dx ME Panel Cartridge" kasete į "QIAstat-Dx Analyzer 1.0" analizatorių.
- 6. Pradedamas tyrimas "QIAstat-Dx Analyzer 1.0" analizatoriuje.

<span id="page-11-0"></span>Mėginio paruošimas, nukleorūgšties amplifikacija ir aptikimas

Nukleorūgščių mėginyje ekstrakciją, amplifikaciją ir aptikimą "QIAstat-Dx Analyzer 1.0" atlieka automatiškai.

- 1. Mėginys homogenizuojamas, lastelės lizuojamos "QIAstat-Dx ME Panel Cartridge" kasetės lizės kameroje, kurioje yra dideliu greičiu besisukantis rotorius.
- 2. Nukleorūgštys išgryninamos iš lizuoto mėginio prijungiant jas prie silicio dioksido membranos "QIAstat-Dx ME Panel Cartridge" kasetės gryninimo kameroje, naudojant chaotropines druskas ir alkoholį.
- 3. Išgrynintos nukleorūgštys išplaunamos iš membranos gryninimo kameroje ir sumaišomos su liofilizuotomis PGR cheminėmis medžiagomis "QIAstat-Dx ME Panel Cartridge" kasetės sausų cheminių medžiagų kameroje.
- 4. Mėginio ir PGR reagentų mišinys išpilstomas į "QIAstat-Dx ME Panel Cartridge" kasetės PGR kameras, kuriose yra liofilizuotų, konkrečiam tyrimui būdingų pradmenų ir zondų.
- 5. "QIAstat-Dx Analyzer 1.0" sukuria optimalios temperatūros profilius, kad būtų galima efektyviai atlikti sudėtinį "real-time RT-PCR" tyrimą, ir realiuoju laiku atlieka fluorescencijos matavimus, skirtus amplifikacijos kreivėms kurti.
- 6. "QIAstat-Dx Analyzer 1.0" analizatoriaus programinė įranga interpretuoja gautus duomenis, apdoroja kontrolinius mėginius ir pateikia tyrimo ataskaitą.

# <span id="page-12-0"></span>Pateikiamos medžiagos

### <span id="page-12-1"></span>Rinkinio turinys

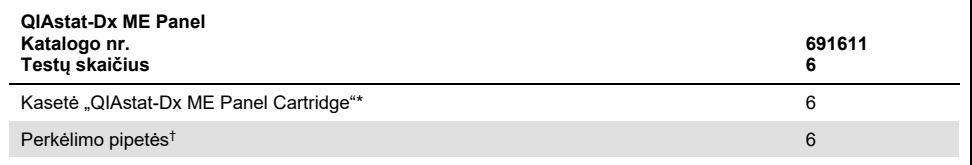

6 atskirai supakuotos kasetės su visais reagentais, reikalingais mėginiui paruošti ir sudėtiniam "real-time RT-PCR" tyrimui atlikti, bei su vidinėmis kontrolinėmis medžiagomis.

† 6 atskirai supakuotos perkėlimo pipetės, skirtos skystam mėginiui išpilstyti "QIAstat-Dx ME Panel Cartridge" kasetėje.

# <span id="page-13-0"></span>Būtinos, bet nepateikiamos priemonės

"QIAstat-Dx ME Panel" skirtas naudoti kartu su "QIAstat-Dx Analyzer 1.0" analizatoriumi. Prieš pradėdami testą įsitikinkite, kad turite:

- "QIAstat-Dx Analyzer 1.0" analizatorių (bent vieną operacinį modulį ir vieną analizės modulį) su programinės įrangos versija 1.4 arba naujesne.
- *"QIAstat-Dx Analyzer 1.0" naudotojo vadovą* (naudoti su 1.4 arba naujesnės versijos programine įranga).
- Operaciniame modulyje įdiegta "QIAstat-Dx" naujausia tyrimo apibrėžimo failo programinė įranga, skirta "QIAstat-Dx ME Panel".

# <span id="page-14-0"></span>Įspėjimai ir atsargumo priemonės

Skirta *in vitro* diagnostikai.

"QIAstat-Dx ME Panel" skirtas naudoti laboratorijos specialistams, išmokytiems dirbti su "QIAstat-Dx Analyzer 1.0".

<span id="page-14-1"></span>Saugos informacija

Dirbdami su cheminėmis medžiagomis, visada dėvėkite tinkamą laboratorinį chalatą, mūvėkite vienkartines pirštines ir užsidėkite apsauginius akinius. Tvarkydami mėginius, saugokite savo odą, akis ir gleivines bei dažnai keiskite pirštines. Daugiau informacijos pateikta atitinkamuose saugos duomenų lapuose (SDL). Jie pateikiami PDF formatu internete **[www.qiagen.com/safety](http://www.qiagen.com/safety)** – čia galite rasti, peržiūrėti ir išspausdinti kiekvieno QIAGEN rinkinio ir jų komponentų SDL.

Visus mėginius, panaudotas kasetes ir perkėlimo pipetes tvarkykite taip, lyg jie galėtų perduoti užkrečiančias medžiagas. Visada laikykitės atsargumo priemonių, nurodytų atitinkamose rekomendacijose, pvz., Klinikinių ir laboratorinių standartų instituto "Clinical and Laboratory Standards Institute®" (CLSI) *Laboratorijos darbuotojų apsaugos nuo darbe gautų infekcijų patvirtintose rekomendacijose* (M29), arba kituose susijusiuose dokumentuose.

Vykdykite savo institucijos biologinių mėginių tvarkymo saugos procedūras. Mėginius, "QIAstat-Dx ME Panel Cartridge" kasetes ir perkėlimo pipetes išmeskite laikydamiesi atitinkamų taisyklių.

"QIAstat-Dx ME Panel Cartridge" kasetė yra uždaras, vienkartinio naudojimo prietaisas, kuriame yra visi reagentai, reikalingi mėginiui paruošti ir sudėtiniam "real-time RT-PCR" tyrimui atlikti "QIAstat-Dx Analyzer 1.0" analizatoriuje. Nenaudokite "QIAstat-Dx ME Panel Cartridge" kasetės, jei pastebite pažeidimų arba iš jos prateka skystis. Panaudotas arba pažeistas kasetes išmeskite laikydamiesi visų nacionalinių, šalies ir vietos sveikatos ir saugos taisyklių ir teisės aktų reikalavimų.

Laikykitės standartinių laboratorijos procedūrų, kad darbo vieta išliktų švari ir neužteršta. Rekomendacijos apibrėžtos "Centers for Disease Control and Prevention" bei "National Institutes of Health", pvz., *Biosafety in Microbiological and Biomedical Laboratories* [\(www.cdc.gov/od/ohs/biosfty/biosfty.htm\)](http://www.cdc.gov/od/ohs/biosfty/biosfty.htm).

"QIAstat-Dx ME Panel" komponentams taikomi toliau nurodyti pavojingumo ir atsargumo teiginiai.

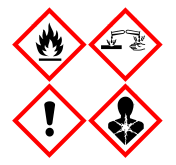

Sudėtis: etanolis, guanidino hidrochloridas, guanidino ticionatas, izopropanolis, proteinazė K, t-oktilfenoksipolietoksietanolis. Pavojinga! Labai degūs skystis ir garai. Kenksminga prarijus arba įkvėpus. Gali būti kenksminga susilietus su oda. Stipriai nudegina odą ir smarkiai pažeidžia akis. Įkvėpus gali sukelti alerginę reakciją, astmos simptomus arba apsunkinti kvėpavimą. Gali sukelti mieguistumą arba galvos svaigimą. Toksiška vandens organizmams, sukelia ilgalaikius pakitimus. Kontaktuodama su rūgštimis išskiria labai toksiškas dujas. Ėsdina kvėpavimo takus. Laikyti atokiau nuo šilumos šaltinių / žiežirbų / atviros liepsnos / karštų paviršių. Nerūkyti. Stengtis neįkvėpti dulkių / dūmų / dujų / rūko / garų / aerozolio. Mūvėti apsaugines pirštines / dėvėti apsauginius drabužius / naudoti akių (veido) apsaugos priemones. Naudoti kvėpavimo takų apsaugos priemones. PATEKUS Į AKIS: atsargiai plauti vandeniu kelias minutes. Išimti kontaktinius lęšius, jeigu jie yra ir jeigu lengvai galima tai padaryti. Toliau plauti akis. Esant sąlyčiui arba jeigu numanomas sąlytis: Nedelsiant skambinti į APSINUODIJIMŲ KONTROLĖS IR INFORMACIJOS BIURĄ arba kreiptis į gydytoją. Išveskite žmogų į gryną orą ir padėkite jam patogiai kvėpuoti.

#### <span id="page-16-0"></span>Laboratorinės atsargumo priemonės

Siekiant apsisaugoti nuo galimo mėginio ir darbo srities užteršimo, būtina laikytis standartinių laboratorinės saugos ir valymo procedūrų, įskaitant šias atsargumo priemones:

- Mėginius reikia apdoroti biologinės saugos spintoje arba ant panašaus švaraus paviršiaus, kuris užtikrintų naudotojo apsaugą. Jei biologinės saugos spinta nenaudojama, ruošiant mėginius reikia naudoti necirkuliuojančio oro dėžę (pvz., "AirClean PCR" darbo stotį), apsaugą nuo purslų (pvz., "Bel-Art Scienceware Splash Shields") arba veido skydelį.
- CSS patogenų tyrimams atlikti (pvz., kultūrai) naudojamos biologinės saugos spintos nereikėtų naudoti mėginiams ruošti arba kasetėms įkelti.
- Prieš apdorodami mėginius, kruopščiai nuvalykite darbo sritį tinkamu valikliu, pvz., šviežiai paruoštu 10 % balikliu arba panašia dezinfekavimo priemone. Dezinfekuotus paviršius nuvalykite vandeniu, kad susikaupusios nuosėdos nesugadintų bandinio ir dezinfekavimo priemonė nesukeltų trukdžių.
- Mėginius ir kasetes tvarkykite po vieną.
- Išimdami priemones iš bendrų pakavimo maišų mūvėkite švarias pirštines, o nenaudojamus pakavimo maišus vėl sandariai uždarykite.
- Tarp skirtingų mėginių pasikeiskite pirštines ir nuvalykite darbo sritį.
- Pasibaigus tyrimui panaudotas kasetes nedelsdami išmeskite į atitinkamą biologiškai pavojingoms atliekoms skirtą konteinerį.
- Atlikę tyrimus stenkitės kuo mažiau liesti kasetes.
- Stenkitės nepažeisti kasečių.
- Išimdami priemones iš bendrų pakavimo dėžių mūvėkite švarias pirštines, o nenaudojamas pakavimo dėžes vėl uždarykite.

# <span id="page-17-0"></span>Reagentų laikymas ir naudojimas

"QIAstat-Dx ME Panel Cartridge" kasetę laikykite saugoje, švarioje vietoje kambario temperatūroje (15–25 °C). "QIAstat-Dx ME Panel Cartridge" kasete ir perkėlimo pipetes iš jų atskirų pakuočių išimkite tik prieš naudojimą. Tokiomis sąlygomis "QIAstat-Dx ME Panel Cartridge" kasetę galima laikyti iki ant kiekvienos pakuotės nurodytos galiojimo datos. Galiojimo data taip pat įtraukta į "QIAstat-Dx ME Panel Cartridge" kasetės brūkšninį kodą, kurį nuskaito "QIAstat-Dx Analyzer 1.0" analizatorius, kai kasetė įstatoma į prietaisą atliekant tyrimą.

# <span id="page-17-1"></span>Bandinių naudojimas, sandėliavimas ir paruošimas

CSS bandinius reikia paimti ir naudoti taip, kaip nurodyta rekomenduojamose procedūrose.

Rekomenduojamos CSS laikymo sąlygos: laikyti kambario temperatūroje (15–25 ˚C) ne ilgiau nei 12 val.

### <span id="page-18-0"></span>Procedūra

#### <span id="page-18-1"></span>Vidinė kontrolinė medžiaga

"QIAstat-Dx ME Panel Cartridge" kasetėje yra viso proceso vidinė kontrolinė medžiaga, kuri yra titruojama *Schizosaccharomyces pombe* – tai mielės (grybeliai), kurios kasetėje yra sausos, o įkėlus į mėginį yra rehidruojamos. Naudojant šią vidinę kontrolinę medžiagą, patvirtinami visi analizės proceso veiksmai, įskaitant mėginio homogenizavimą, viruso ir ląstelių struktūrų lizę (ardant cheminiu ir mechaniniu būdais), nukleorūgšties gryninimą, atvirkštine transkripciją ir "real-time PCR" tyrimą.

Vidinės kontrolinės medžiagos teigiamas signalas rodo, kad visi apdorojimo veiksmai "QIAstat-Dx ME Panel Cartridge" kasetėje atlikti sėkmingai.

Vidinės kontrolinės medžiagos neigiamas signalas nepanaikina jokių teigiamų aptiktų ir identifikuotų ieškomų medžiagų rezultatų, tačiau visi neigiami analizės rezultatai negalioja. Todėl, jei vidinės kontrolinės medžiagos signalas yra neigiamas, testą reikia pakartoti.

### <span id="page-18-2"></span>Protokolas: cerebrospinalinio skysčio mėginiai

#### Mėginio paėmimas, transportavimas ir laikymas

CSS bandinys paimamas atliekant juosmeninę punkciją ir neturi būti centrifuguojamas.

#### Mėginio perkėlimas į "QIAstat-Dx ME Panel Cartridge" kasetę

- 1. Kruopščiai išvalykite darbo sritį šviežiai paruoštu 10 % balikliu (arba tinkama dezinfekavimo priemone), po to nuplaukite vandeniu.
- 2. Atidarykite "QIAstat-Dx ME Panel Cartridge" kasetės pakuotę ties plėšimo išpjovomis pakuotės šonuose ([4 pav.\)](#page-19-0).

**SVARBU**. Atidarius pakuotę, perkelti mėginį į "QIAstat-Dx ME Panel Cartridge" kasetę ir ją įstatyti į "QIAstat-Dx Analyzer 1.0" analizatorių reikia per 120 minučių.

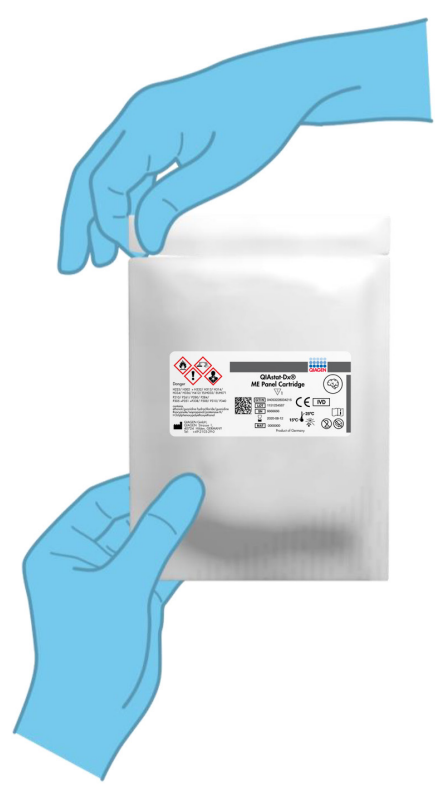

**4 pav. "QIAstat-Dx ME Panel Cartridge" atidarymas.**

- <span id="page-19-0"></span>3. Išpakuokite "QIAstat-Dx ME Panel Cartridge" kasetę ir laikykite taip, kad etiketės brūkšninis kodas būtų atsuktas į jus.
- 4. Užrašykite mėginio informaciją ranka arba užklijuokite mėginio informacijos etiketę ant "QIAstat-Dx ME Panel Cartridge" kasetės viršaus. Įsitikinkite, kad etiketė yra tinkamoje vietoje ir netrukdo atidaryti dangtelio [\(5 pav.\)](#page-20-0).

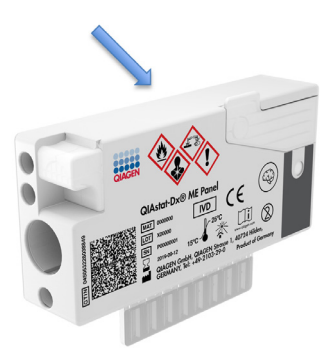

<span id="page-20-0"></span>**5 pav. Mėginio informacijos uždėjimas ant "QIAstat-Dx Meningitis/Encephalitis Panel Cartridge" kasetės.**

5. Atidarykite pagrindinės angos mėginio dangtį "QIAstat-Dx ME Panel Cartridge" kasetės priekyje [\(6 pav.](#page-20-1)).

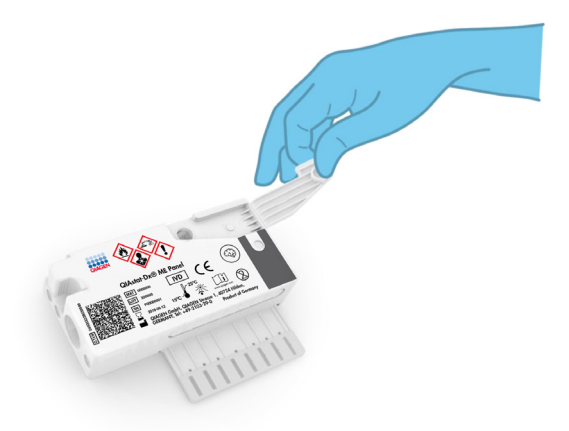

#### <span id="page-20-1"></span>**6 pav. Pagrindinės angos mėginio dangčio atidarymas.**

6. Atidarykite mėgintuvėlį su mėginiu, kurį tirsite. Pateikta perkėlimo pipete įtraukite skysčio iki pipetės antrosios užpildymo linijos (t. y. 200 µl) ([7 pav.\)](#page-21-0).

**SVARBU**. Nepritraukite į pipetę oro. Jei į pipetę pritraukiate oro, atidžiai išstumkite skystą mėginį iš pipetės atgal į mėgintuvėlį ir pritraukite skysčio dar kartą.

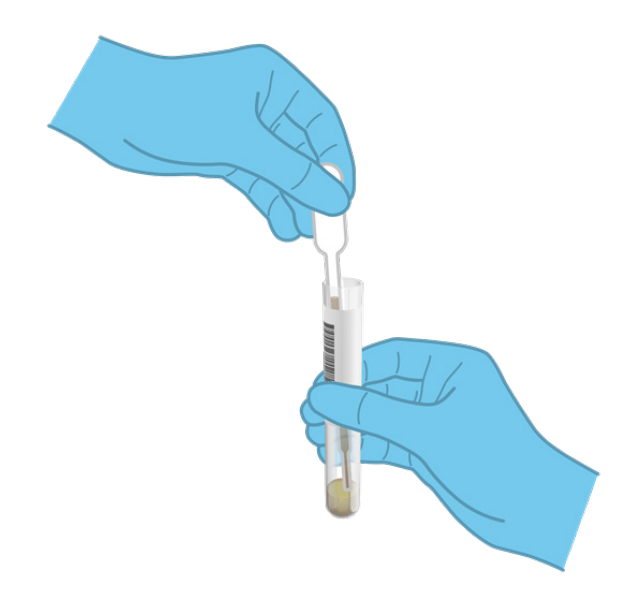

<span id="page-21-0"></span>**7 pav. Mėginio įtraukimas į pateiktą perkėlimo pipetę.**

7. Atidžiai perkelkite 200 µl mėginio į "QIAstat-Dx ME Panel Cartridge" kasetės pagrindinę angą, naudodami pateiktą vienkartinio naudojimo perkėlimo pipetę ([8 pav.\)](#page-21-1).

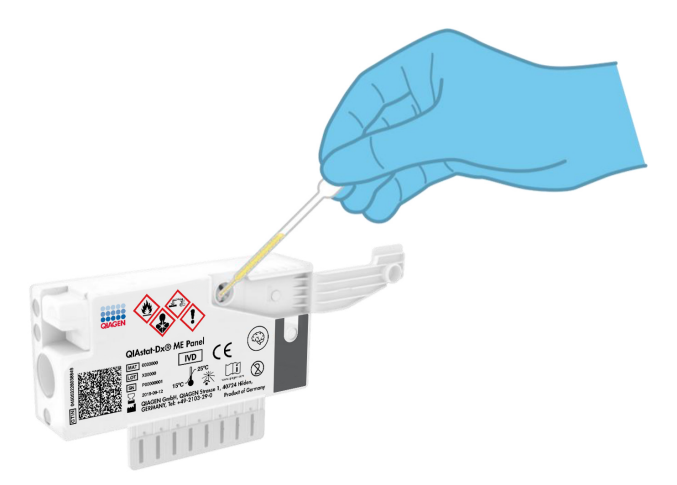

<span id="page-21-1"></span>**8 pav. Mėginio perkėlimas į "QIAstat-Dx ME Panel Cartridge" kasetės pagrindinę angą.**

8. Tvirtai uždarykite pagrindinės angos dangtį, kol jis spragtelės ([9 pav.\)](#page-22-0).

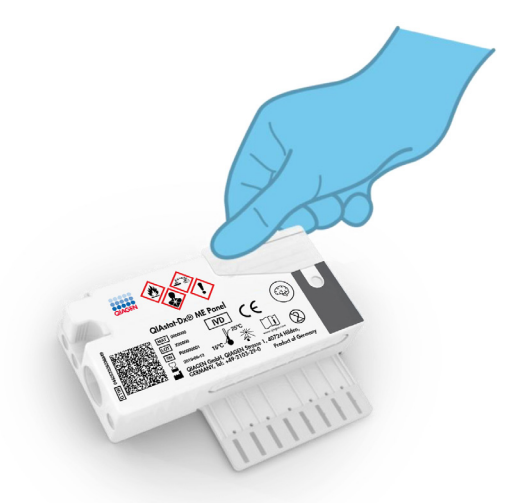

<span id="page-22-0"></span>**9 pav. Pagrindinės angos dangčio uždarymas.**

9. Apžiūrėdami isitikinkite, kad mėginys buvo idėtas, patikrindami "QIAstat-Dx ME Panel Cartridge" mėginio patikros langelį ([10 pav.\)](#page-22-1).

SVARBU. Perkėlus mėginį į "QIAstat-Dx ME Panel Cartridge" kasetę, ją reikia įstatyti į "QIAstat-Dx Analyzer 1.0" analizatorių per 90 minučių.

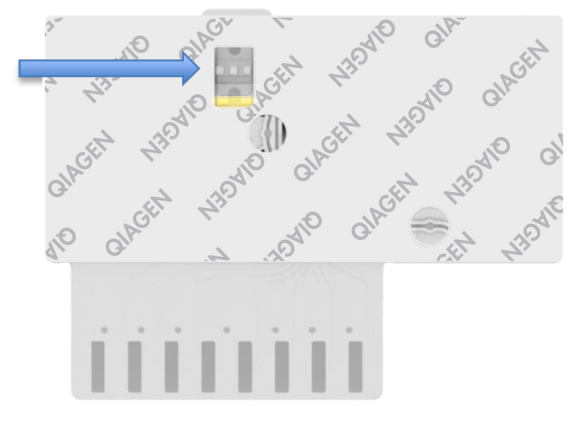

<span id="page-22-1"></span>**10 pav. Mėginio patikros langelis (mėlyna rodyklė).**

#### "QIAstat-Dx Analyzer 1.0" analizatoriaus paleidimas

1. Įjunkite "QIAstat-Dx Analyzer 1.0" analizatorių paspausdami **įjungimo / išjungimo** mygtuką prietaiso priekyje.

Pastaba. Maitinimo jungiklis analizės modulio galinėje dalyje turi būti nustatytas "I" padėtyje. "QIAstat-Dx Analyzer 1.0" būsenos indikatorius taps mėlynas.

- 2. Palaukite, kol parodomas ekranas "**Main**" (pagrindinis) ir "QIAstat-Dx Analyzer 1.0" būsenos indikatoriai pradeda šviesti žaliai ir nustoja mirksėti.
- 3. Prisijunkite prie "QIAstat-Dx Analyzer 1.0" įvesdami naudotojo vardą ir slaptažodį. **Pastaba**. "**Login**" (prisijungimo) ekranas rodomas, jei suaktyvinta **"User Access Control"** (naudotojų prieigos kontrolė). Jeigu "**User Access Control**" (naudotojų prieigos kontrolė) išjungta naudotojo vardo / slaptažodžio įvesti nereikės ir bus rodomas ekranas "Main" (pagrindinis).
- 4. Jei "QIAstat-Dx Analyzer 1.0" nebuvo įdiegta tyrimo apibrėžimo failo programinė įranga, prieš vykdydami testą vadovaukitės diegimo instrukcijomis (žr. A [priedas. Tyrimo](#page-72-0)  [apibrėžimo failo diegimas](#page-72-0), [73](#page-72-0) psl., jei reikia daugiau informacijos).

#### Testo vykdymas

- 1. Paspauskite mygtuką "**Run Test**" (vykdyti testą) "QIAstat-Dx Analyzer 1.0" analizatoriaus viršutiniame dešiniajame jutiklinio ekrano kampe.
- 2. Kai bus paprašyta, nuskaitykite mėginio identifikacijos brūkšninį kodą ant CSS mėgintuvėlio, kuriame yra mėginys, arba nuskaitykite bandinio informacijos brūkšninį kodą, esantį "QIAstat-Dx ME Panel Cartridge" kasetės viršuje (žr. 3 [veiksmą](#page-24-0)), naudodami integruotą priekinį "QIAstat-Dx Analyzer 1.0" brūkšninių kodų skaitytuvą ([11 pav.\)](#page-24-1).

**Pastaba**. Be to, mėginio ID galima įvesti jutiklinio ekrano virtualiąja klaviatūra, paspaudus lauką "**Sample ID**" (mėginio ID).

**Pastaba**. Atsižvelgiant į pasirinktą sistemos konfigūraciją, šioje vietoje gali būti reikalaujama įvesti paciento ID.

**Pastaba**. "QIAstat-Dx Analyzer 1.0" instrukcijos rodomos jutiklinio ekrano apačioje esančioje instrukcijų juostoje.

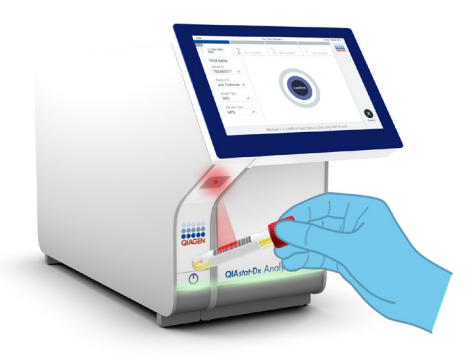

<span id="page-24-1"></span>**11 pav. Mėginio identifikacijos brūkšninio kodo nuskaitymas.**

<span id="page-24-0"></span>3. Kai bus paprašyta, nuskaitykite naudojamos "QIAstat-Dx ME Panel Cartridge" kasetės brūkšninį kodą ([12 pav.\)](#page-24-2). "QIAstat-Dx Analyzer 1.0" automatiškai atpažįsta atliekamą tyrimą pagal kasetės brūkšninį kodą.

Pastaba. "QIAstat-Dx Analyzer 1.0" nepriims "QIAstat-Dx ME Panel Cartridge" kasečių, kurių galiojimo laikas pasibaigęs, anksčiau panaudotų kasečių arba prietaise neįdiegtų tyrimų kasečių. Tokiais atvejais bus rodomas klaidos pranešimas ir "QIAstat-Dx ME Panel Cartridge" kasetė bus atmesta. Daugiau informacijos apie tyrimų diegimą pateikta *"QIAstat-Dx Analyzer 1.0" naudotojo vadove*.

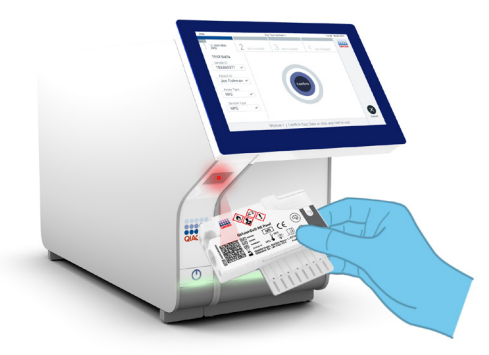

<span id="page-24-2"></span>**12 pav. "QIAstat-Dx Meningitis/Encephalitis Panel Cartridge" kasetės brūkšninio kodo nuskaitymas.**

- 4. Pasirodys ekranas **"Confirm"** (patvirtinti). Peržiūrėkite įvestus duomenis ir atlikite visus reikiamus pakeitimus, pasirinkdami atitinkamus laukus jutikliniame ekrane ir redaguodami informaciją
- 5. Kai visi rodomi duomenys yra teisingi, paspauskite "**Confirm"** (patvirtinti). Jei reikia, pasirinkite atitinkamą lauką, kad redaguotumėte jo turinį, arba paspauskite "Cancel" (atšaukti), jei norite atšaukti testą ([13 pav.\)](#page-25-0).

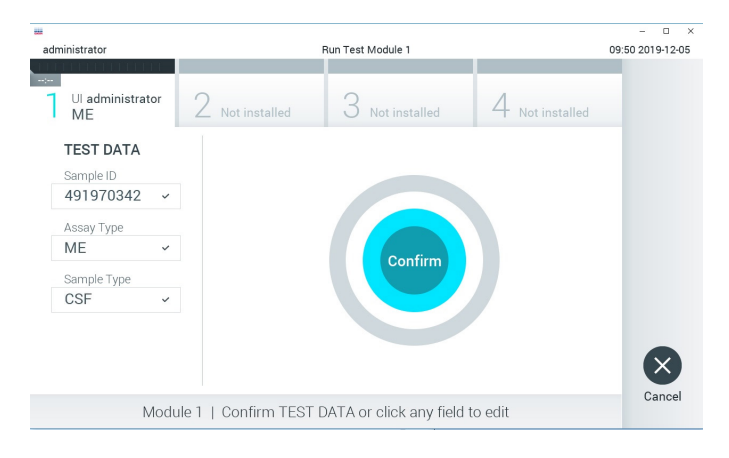

**13 pav. Duomenų įvedimo patvirtinimas.**

<span id="page-25-0"></span>6. Įsitikinkite, kad "QIAstat-Dx ME Panel Cartridge" kasetės tampono angos ir pagrindinės angos mėginių dangčiai yra tvirtai uždaryti. Automatiškai atsidarius kasetės įstatymo angai "QIAstat-Dx Analyzer 1.0" analizatoriaus viršuje, įstatykite "QIAstat-Dx ME Panel Cartridge" kasetę, nukreipę brūkšninį kodą į kairę, o reakcijos kameras nukreipę žemyn [\(14 pav.\)](#page-26-0).

Pastaba. Nebūtina įstumti "QIAstat-Dx ME Panel Cartridge" kasetės į "QIAstat-Dx Analyzer 1.0" analizatorių. Tinkamai įstatykite į kasetės įstatymo angą ir "QIAstat-Dx Analyzer 1.0" analizatorius automatiškai perkels kasetę į analizės modulį.

**Pastaba**. "QIAstat-Dx ME Panel" tyrimui nenaudojama tampono anga.

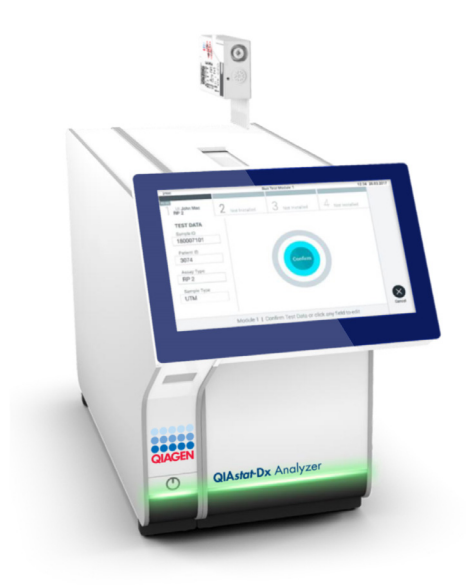

<span id="page-26-0"></span>**14 pav. "QIAstat-Dx ME Panel Cartridge" įstatymas į "QIAstat-Dx Analyzer 1.0" analizatorių.**

7. Aptikęs "QIAstat-Dx ME Panel Cartridge" kasetę "QIAstat-Dx Analyzer 1.0" analizatorius automatiškai uždarys kasetės įstatymo angos dangtelį ir pradės testą. Norint pradėti tyrimą operatoriui daugiau nereikia atlikti jokių veiksmų.

**Pastaba**. "QIAstat-Dx Analyzer 1.0" analizatorius priims tik tyrimo nustatymo metu naudotą ir nuskaitytą "QIAstat-Dx ME Panel Cartridge" kasetę. Įstačius kitą kasetę, nei buvo nuskaityta, bus rodoma klaida ir kasetė bus automatiškai išstumta.

**Pastaba**. Iki šio etapo testo vykdymą galima atšaukti apatiniame dešiniajame jutiklinio ekrano kampe paspaudus mygtuką "**Cancel**" (atšaukti).

**Pastaba**. Atsižvelgiant į sistemos konfigūravimą, operatoriui gali tekti iš naujo įvesti savo naudotojo slaptažodį, kad pradėtų testo vykdymą.

Pastaba. Jeigu į angą neįstatoma "QIAstat-Dx ME Panel Cartridge", kasetės įstatymo angos dangtelis automatiškai užsidarys po 30 sekundžių. Tokiu atveju pakartokite procedūrą nuo 18 veiksmo.

8. Kol vykdomas testas, jutikliniame ekrane rodomas likęs vykdymo laikas.

- 9. Tyrimui pasibaigus rodomas ekranas "Eject" (išstumti) [\(15 pav.\)](#page-27-0) ir **modulio būsenos juostoje** bus rodomas vienas iš toliau išvardytų testo rezultatų:
	- **TEST COMPLETED** (testas atliktas): tyrimas sėkmingai atliktas.
	- **TEST FAILED** (testas nepavyko): tyrimo metu įvyko klaida.
	- **TEST CANCELED** (testas atšauktas): naudotojas atšaukė tyrimą.

**SVARBU**. Jei testas nepavyko, kreipkitės į techninės pagalbos tarnybą.

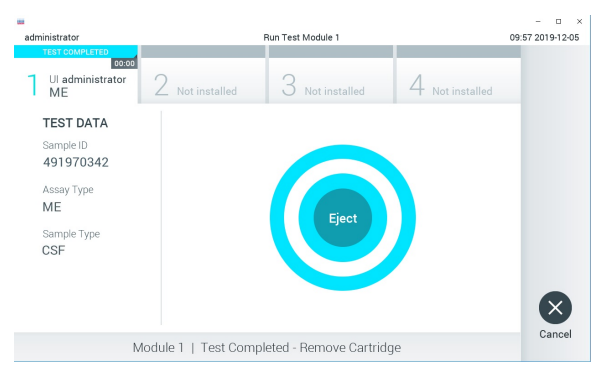

**<sup>15</sup> pav. Ekrano "Eject" (išstumti) rodinys.**

- <span id="page-27-0"></span>10. Paspauskite **· Eiect**" (išstumti) jutikliniame ekrane, kad išimtumėte "QIAstat-Dx ME Panel Cartridge" kasetę, ir išmeskite ją kaip biologiškai pavojingas atliekas, laikydamiesi vietos ir šalies sveikatos ir saugos reikalavimų ir teisės aktų nuostatų. "QIAstat-Dx ME Panel Cartridge" kasetę reikia išimti tada, kai atsidaro kasetės įstatymo anga ir kasetė išstumiama. Jeigu kasetė neišimama per 30 sekundžių, ji automatiškai įtraukiama atgal į "QIAstat-Dx Analyzer 1.0" analizatorių ir kasetės įstatymo angos dangtelis uždaromas. Tokiu atveju paspauskite "**Eject**" (išstumti), kad vėl atidarytumėte kasetės įstatymo angą, ir išimkite kasetę. **SVARBU**. Panaudotas "QIAstat-Dx ME Panel Cartridge" kasetes reikia išmesti. Nejmanoma pakartotinai panaudoti kasečių atliekant testus, kurie buvo pradėti vykdyti, tačiau vėliau buvo operatoriaus atšaukti, arba kuriuos vykdant įvyko klaida.
- 11.Išstūmus "QIAstat-Dx ME Panel Cartridge" kasetę, rodomas rezultatų ekranas "**Summary**" (suvestinės). Norėdami pradėti vykdyti kitą testą, paspauskite "**Run Test**" (vykdyti testą).

**Pastaba**. Daugiau informacijos apie "QIAstat-Dx Analyzer 1.0" analizatoriaus naudojimą pateikta *"QIAstat-Dx Analyzer 1.0" naudotojo vadove*.

# <span id="page-28-0"></span>Rezultatų aiškinimas

**PASTABA**. Šiame skyriuje pateiktos "QIAstat-Dx Analyzer 1.0" analizatoriaus ekrano iliustracijos yra pavyzdžiai ir negali būti laikomi konkrečiais "QIAstat-Dx ME Panel" tyrimo patogenų rezultatais.

#### <span id="page-28-1"></span>Rezultatų peržiūra

"QIAstat-Dx Analyzer 1.0" automatiškai interpretuoja ir įrašo testo rezultatus. Išstūmus "QIAstat-Dx ME Panel Cartridge" kasetę, automatiškai rodomas rezultatų ekranas "Summary" (suvestinės) ([16 pav.\)](#page-28-2).

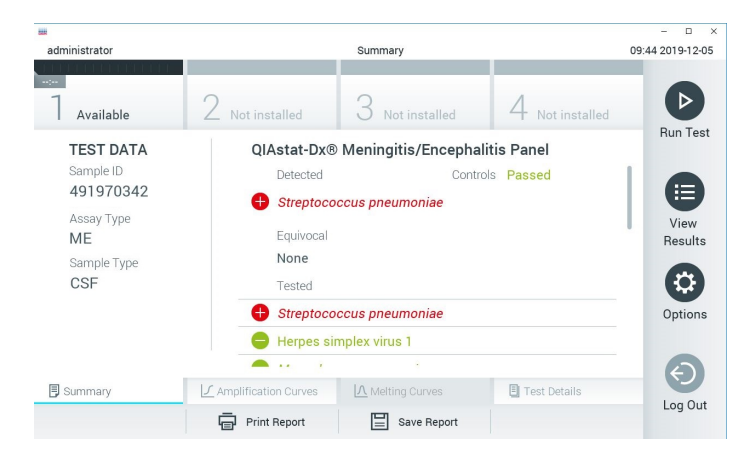

16 pav. Rezultatų ekrano "Summary" (suvestinės) pavyzdys, kurio kairiajame skydelyje rodomi "Test Data" **(testo duomenys), o pagrindiniame – testo "Summary" (suvestinė).**

<span id="page-28-2"></span>Pagrindinėje ekrano dalyje pateikiami toliau nurodyti sąrašai ir rezultatams rodyti naudojamos kodavimo spalvos ir simboliai:

 Į pirmąjį sąrašą su antrašte "**Detected**" (aptikta) įtraukti visi mėginyje aptikti ir identifikuoti patogenai, priekvie pažymėti ženklu  $\bigoplus$  ir rodomi raudonai.

- Antrasis sąrašas su antrašte "**Equivocal**" (abejotina) nenaudojamas. Abejotini rezultatai netaikomi "QIAstat-Dx ME Panel" tyrimui, todėl sąrašas **Equivocal** (abejotina) visada bus tuščias.
- I trečiaji sarašą su antrašte "**Tested**" (ištirta) įtraukti visi mėginyje tirti patogenai. Mėginyje aptikti ir identifikuoti patogenai priekyje pažymėti ženklu ir rodomi raudonai. Tirti, bet neaptikti patogenai priekyje pažymėti ženklu ir rodomi žaliai. Netinkami patogenai taip pat rodomi šiame saraše.

**Pastaba**. Mėginyje aptikti ir identifikuoti patogenai rodomi sąrašuose "**Detected**" (aptikta) ir "**Tested**" (ištirta).

Jeigu testo nepavyko sėkmingai atlikti, rodomas pranešimas "**Failed**" (nepavyko) ir konkretus klaidos kodas.

Kairėje ekrano dalyje rodomi šie testo duomenys:

- "Sample ID" (mėginio ID)
- . Patient ID" (paciento ID) (jei yra)
- "Assay Type" (tyrimo tipas)
- "Sample Type" (mėginio tipas)

Daugiau tyrimo duomenų, atsižvelgiant į operatoriaus prieigos teises, yra skirtukuose ekrano apačioje (pvz., amplifikacijos diagramos ir testo išsami informacija).

Ataskaitą su tyrimo duomenimis galima eksportuoti į išorinę USB atmintinę. Prijunkite USB saugyklos įrenginį prie vieno iš "QIAstat-Dx Analyzer 1.0" USB prievadų ir paspauskite "Save Report" (įrašyti ataskaitą) ekrano apačios juostoje. Šią ataskaitą galima eksportuoti bet kada vėliau pasirinkus tyrimą sąraše "View Result" (rezultatų peržiūra).

Be to, ataskaitą galima siųsti į spausdintuvą paspaudus mygtuką "**Print Report"** (spausdinti ataskaitą) ekrano apačios juostoje.

### <span id="page-30-0"></span>Amplifikacijos kreivių peržiūra

Norėdami peržiūrėti patogenų amplifikacijos kreives, paspauskite skirtuką "**Amplification** Curves" (amplifikacijos kreivės) ([17 pav.\)](#page-30-1).

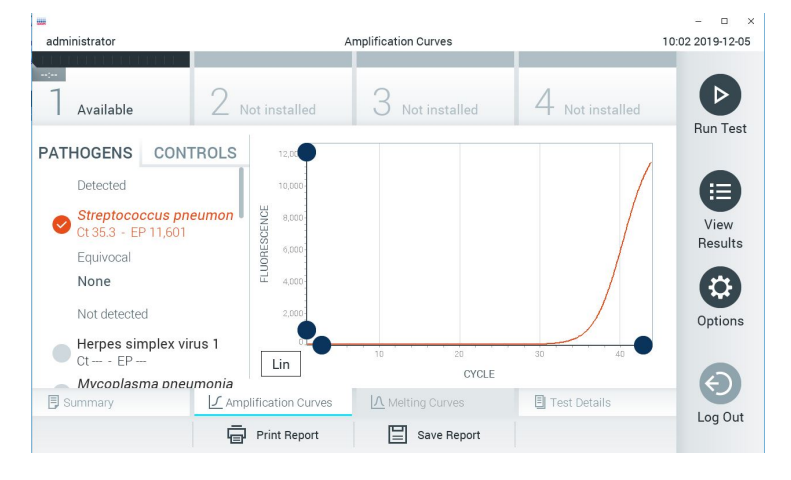

**17 pav. Ekranas "Amplification Curves" (amplifikacijos kreivės) (skirtukas "PATHOGENS" (patogenai).**

<span id="page-30-1"></span>Išsami informacija apie tirtus patogenus ir kontrolines medžiagas rodoma kairėje, o amplifikacijos kreivės – centre.

**Pastaba**. Jei "QIAstat-Dx Analyzer 1.0" analizatoriuje aktyvinta "**User Access Control**" (naudotojų prieigos kontrolė), ekranas "**Amplification Curves**" (amplifikacijos kreivės) prieinamas tik operatoriams, turintiems prieigos teises.

Paspauskite skirtuką "**PATHOGENS**" (patogenai), esantį kairėje ekrano dalyje, jei norite peržiūrėti atitinkamas tirtų patogenų diagramas. Paspauskite patogeno pavadinimą, kad pasirinktumėte, kuriuos patogenus rodyti amplifikacijos diagramoje. Galima pasirinkti vieną, kelis patogenus arba nei vieno. Kiekvienam patogenui pasirinktujų saraše priskiriama spalva, atitinkanti su patogenu susijusios amplifikacijos kreivės spalvą. Nepasirinkti patogenai rodomi pilkai.

Atitinkama  $C_T$  ir galutinio taško fluorescencijos (endpoint fluorescence, EP) reikšmės rodomos po kiekvieno patogeno pavadinimu.

Paspauskite skirtuką "CONTROLS" (kontrolinės medžiagos), esantį kairėje ekrano dalyje, jei norite peržiūrėti kontrolines medžiagas amplifikacijos diagramoje. Paspauskite apskritimą šalia valdiklio pavadinimo, kad jį pasirinktumėte ar panaikintumėte žymėjimą ([18 pav.\)](#page-31-0).

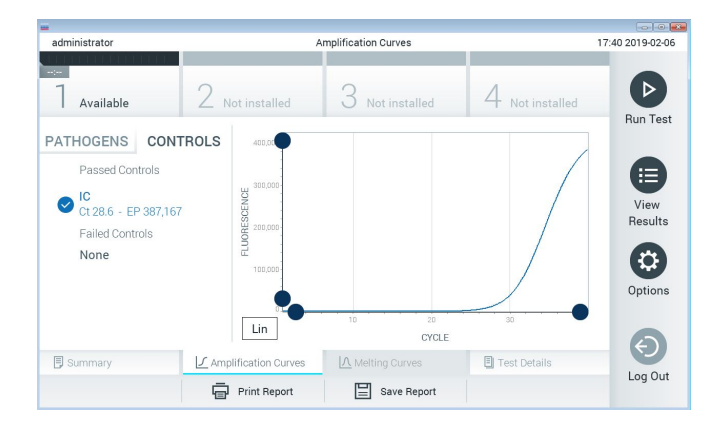

**18 pav. Ekranas "Amplification Curves" (amplifikacijos kreivės) (skirtukas "CONTROLS" (kontrolinės medžiagos).**

<span id="page-31-0"></span>Amplifikacijos diagramoje rodoma pasirinktų patogenų ir kontrolinių medžiagų duomenų kreivė. Jei norite perjungti logaritminę ir tiesinę Y ašies skalę, paspauskite mygtuką "Lin" (tiesinė) arba **"Log"** (logaritminė) diagramos apatiniame kairiajame kampe.

X ir Y ašis galima koreguoti naudojant **mėlynus parinkiklius** ant kiekvienos ašies. Paspauskite ir laikykite **mėlyną parinkiklį**, tada perkelkite jį norimą vietą ant ašies. Perkelkite **mėlyną parinkiklį** į ašies pradžią, jei norite grąžinti numatytąsias reikšmes.

#### Išsamios testo informacijos peržiūra

Paspauskite  $\blacksquare$  . Test Details" (išsami testo informacija) skirtukų meniu juostoje jutiklinio ekrano apačioje, jei norite peržiūrėti išsamesnę rezultatų informaciją. Slinkite žemyn, kad peržiūrėtumėte visą ataskaitą.

Ekrano centre rodomi šie "Test Details" (išsamūs testo duomenys) ([19 pav.](#page-33-0)):

- "User ID" (naudotojo ID)
- "Cartridge SN" (kasetės serijos numeris)
- "Cartridge Expiration Date" (kasetės galiojimo data)
- "Module SN" (modulio serijos numeris)
- "Test Status" (testo būsena) ("Completed" (baigta), "Failed" (nepavyko), "Canceled by operator" (atšaukė operatorius)
- "Error Code" (klaidos kodas) (jei taikoma)
- "Test Start Date and Time" (testo pradžios ir laikas)
- "Test Execution Time" (testo vykdymo laikas)
- "Assay Name" (tyrimo pavadinimas)
- "Test ID" (testo ID)
- .Test Result" (testo rezultatas):
	- "**Positive**" (teigiamas) (jeigu aptiktas / identifikuotas bent vienas meningito / encefalito patogenas)
	- "**Negative**" (neigiamas) (jeigu meningito / encefalito patogenų neaptikta)
	- "**Failed**" (nepavyko) (jeigu įvyko klaida arba testą atšaukė naudotojas)
- Tyrimo metu tirtų analičių sąrašas su  $C_T$  ir galutinio taško fluorescencijos reikšme, jei signalas teigiamas
- Vidinė kontrolinė medžiaga su  $C<sub>T</sub>$  ir galutinio taško fluorescencija

| 羅<br>administrator                                                                   |                          | <b>Test Details</b>                           |                          | n<br>$\times$<br>10:06 2019-12-05 |
|--------------------------------------------------------------------------------------|--------------------------|-----------------------------------------------|--------------------------|-----------------------------------|
| $\sim$ 1 $\sim$<br>Available                                                         | Not installed            | Not installed                                 | Not installed            | D                                 |
| <b>TEST DATA</b><br>Sample ID<br>491970342<br>Assay Type<br>ME<br>Sample Type<br>CSF | <b>TEST DETAILS</b>      | <b>Run Test</b>                               |                          |                                   |
|                                                                                      | User ID                  | administrator                                 |                          | E                                 |
|                                                                                      | Cartridge SN             | 491970342                                     | View                     |                                   |
|                                                                                      |                          | 2019-12-25 00:00<br>Cartridge Expiration Date |                          |                                   |
|                                                                                      | Module SN                | 1024                                          |                          |                                   |
|                                                                                      | <b>Test Status</b>       | Completed                                     |                          |                                   |
|                                                                                      | Frror Code               | 0x0                                           |                          | Options                           |
|                                                                                      | Test Start Date and Time | 2019-11-08 12:08                              |                          |                                   |
| Summary                                                                              | ◯ Amplification Curves   | A Melting Curves                              | <b>Test Details</b><br>目 |                                   |
|                                                                                      | <b>Print Report</b>      | Save Report                                   |                          | Log Out                           |

<span id="page-33-0"></span>**19 pav. Pavyzdinis ekranas, kurio kairiajame skydelyje rodomi "Test Data" (testo duomenys), o pagrindiniame – "Test Details" (išsami testo informacija).**

#### Naršomi ankstesnių testų rezultatai

Jei norite peržiūrėti ankstesnių testų rezultatus, kurie laikomi rezultatų saugykloje, paspauskite "**View Results**" (rezultatų peržiūra) pagrindinio meniu juostoje ([20 pav.\)](#page-33-1).

| administrator       |                   | <b>Test Results</b>         |               |                               |               |                      |
|---------------------|-------------------|-----------------------------|---------------|-------------------------------|---------------|----------------------|
| $\sim$<br>Available |                   | Not installed               | Not installed |                               | Not installed | ▷<br><b>Run Test</b> |
| Sample ID           | Assay             | Operator ID                 | Mod           | Date/Time                     | Result        |                      |
| 491970342           | ME                | administrator               | 1             | 2019-12-05 09:57              | e.<br>pos     | 洼                    |
| 491730233           | ME                | administrator               | 1             | 2019-11-18 09:58              | neg           | View<br>Results      |
| 491730221           | ME                | administrator               |               | 2019-11-18 09:56              | neg           |                      |
| 491730213           | GI                | administrator               | 1             | 2019-11-18 09:18              | 63<br>pos     | ≎                    |
| 492280659           | GI                | administrator               | $\mathbf{1}$  | 2019-11-15 16:10              | pos           | Options              |
| 100000750           | $1.1 -$<br>K<br>८ | 1 9 5 6 10<br>Page 1 of 153 | ゝ             | 0010 11 15 16 00<br>$\lambda$ |               |                      |
| Remove Filter       |                   | <b>Print Report</b>         | Save Report   |                               | Search        | Log Out              |

<span id="page-33-1"></span>**20 pav. Ekrano "View Results" (rezultatų peržiūra) pavyzdys.**

Toliau pateikta kiekvieno įvykdyto testo pasiekiama informacija ([21 pav.\)](#page-34-0):

- "Sample ID" (mėginio ID)
- "Assay" (tyrimas) (tyrimo pavadinimas "ME", o tai reiškia meningito / encefalito multitestą)
- "Operator ID" (operatoriaus ID)
- "Mod" (analizės modulis, kuriame buvo vykdomas testas)
- "Date/Time" (data / laikas) (testo užbaigimo data ir laikas)
- "Result" (rezultatas) (testo baigtis: "positive" (teigiama) [pos], "negative" (neigiama) [neg], "failed" (nepavyko) [fail] arba "successful" (sėkminga) [suc])

**Pastaba**. Jei "QIAstat-Dx Analyzer 1.0" įjungta "**User Access Control**" (naudotojo prieigos kontrolė), duomenys, prie kurių naudotojas neturi prieigos teisių, bus pakeisti žvaigždutėmis.

Pasirinkite vieno ar kelių testų rezultatus, paspausdami pilką apskritimą mėginio ID kairėje. Šalie pasirinktų rezultatų bus rodoma varnelė. Tyrimo rezultatų žymėjimą panaikinkite paspausdami varnelę. Visą rezultatų sąrašą galima pasirinkti paspaudus **varnelės apskritimą** viršutinėje eilutėje ([21 pav.\)](#page-34-0).

|               |                            |               |                     |               |                            |                  |                                   | $\Box$<br>$\times$     |
|---------------|----------------------------|---------------|---------------------|---------------|----------------------------|------------------|-----------------------------------|------------------------|
| administrator |                            |               | <b>Test Results</b> |               |                            |                  |                                   | 10:17 2019-12-05       |
| $\sim$ 100    |                            |               |                     |               |                            |                  |                                   |                        |
| Available     | Not installed              |               |                     | Not installed |                            |                  | Not installed                     | D                      |
| Sample ID     | Assay                      | Operator ID   |                     | Mod           | Date/Time                  |                  | Result                            | <b>Run Test</b>        |
| 491970342     | ME                         | administrator |                     | 1             |                            | 2019-12-05 09:57 | o<br>pos                          | 洁                      |
| 491730233     | ME                         | administrator |                     | 1             |                            | 2019-11-18 09:58 | neg                               | View<br><b>Results</b> |
| 491730221     | ME                         | administrator |                     | 1             |                            | 2019-11-18 09:56 | neg                               |                        |
| 491730213     | GI                         | administrator |                     | 1             |                            | 2019-11-18 09:18 | pos<br>69                         | Options                |
| 492280659     | GI                         | administrator |                     | L             |                            |                  | 2019-11-15 16:10 <sup>1</sup> pos |                        |
| 100000750     | 5.6<br>K                   | Page 1 of 153 |                     |               | $\lambda$<br>$\rightarrow$ | 0010 11 15 15 00 |                                   |                        |
| Remove Filter | <b>Print Report</b><br>'ਦਾ |               | ⊫                   | Save Report   |                            |                  | Search                            | Log Out                |

<span id="page-34-0"></span>21 pav. Testo rezultatų pasirinkimo ekrane "View Results" (rezultatų peržiūra) pavyzdys.

Paspauskite bet kurią testo eilutės vietą, kad peržiūrėtumėte konkretaus testo rezultatą.

Paspauskite stulpelio antraštę (pvz., "Sample ID" (mėginio ID), kad surikiuotumėte sąrašą didėjimo arba mažėjimo tvarka pagal šį parametrą. Vienu metu sąrašą galima rikiuoti tik pagal vieną stulpelį.

Stulpelyje **Result** (rezultatas) rodoma kiekvieno testo baigtis ([2 lentelė](#page-35-0)).

<span id="page-35-0"></span>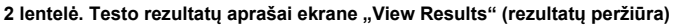

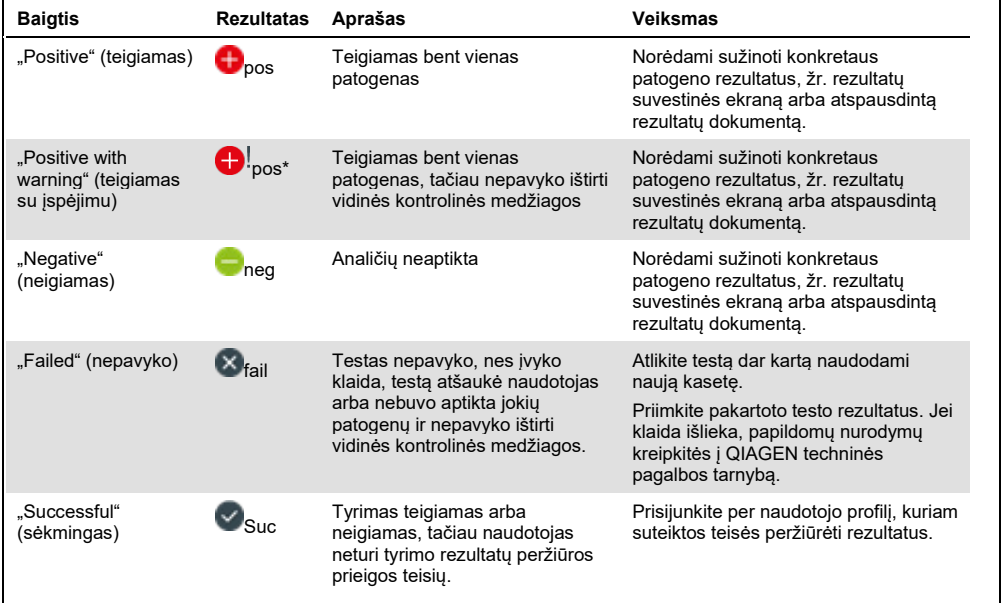

Paspauskite "Save Report" (jrašyti ataskaitą), jei norite jrašyti pasirinkto (-ų) rezultato (-ų) ataskaitą (-as) PDF formatu išorinėje USB atmintinėje.

Pasirinkite ataskaitos tipą: "List of Tests" (testų sąrašas) arba "Test Reports" (testų ataskaitos).
Paspauskite "**Search**" (paieška), jei norite ieškoti testų rezultatų pagal "Sample ID" (mėginio ID), "Assay" (tyrimą) ir "Operator ID" (operatoriaus ID). Norėdami pradėti paiešką, pereikite į paieškos eilutę naudodami virtualiąją klaviatūrą ir paspauskite "**Enter**" (įvesti). Paieškos rezultatuose bus rodomi tik tie įrašai, kuriuose yra paieškos tekstas.

Jeigu rezultatų sąrašas buvo filtruotas, bus ieškoma tik filtruotame sąraše.

Paspauskite ir laikykite stulpelio antraštę, jei norite taikyti filtrą pagal tą parametrą. Kai kurių parametrų, pvz., "Sample ID" (mėginio ID), atveju virtualioji klaviatūra bus rodoma taip, kad galima būtų pereiti į filtro paieškos eilutę.

Kitų parametrų, pvz., "**Assay**" (tyrimas), atveju atidaromas dialogo langas su saugykloje laikomų tyrimų sąrašu. Pasirinkite vieną ar kelis tyrimus, kad filtruotumėte tik testus, kurie buvo atlikti pagal pasirinktus tyrimus.

simbolis stulpelio antraštės kairėje rodo, kad stulpelio filtras yra aktyvus.

Filtrą galima pašalinti, paspaudus "**Remove Filter**" (pašalinti filtrą) antrinio meniu juostoje.

# Rezultatų eksportavimas į USB atmintinę

Bet kuriame ekrano "**View Results"** (rezultatų peržiūra) skirtuke pasirinkite "**Save Report**" (įrašyti ataskaitą), norėdami eksportuoti ir įrašyti testo rezultatų kopiją PDF formatu USB atmintinėje (nu[o 22 pav.](#page-38-0) ik[i 24 pav.\)](#page-39-0). USB prievadas yra "QIAstat-Dx Analyzer 1.0" priekyje. Testo rezultatų vertinimas PDF faile parodytas toliau pateiktoje lentelėje.

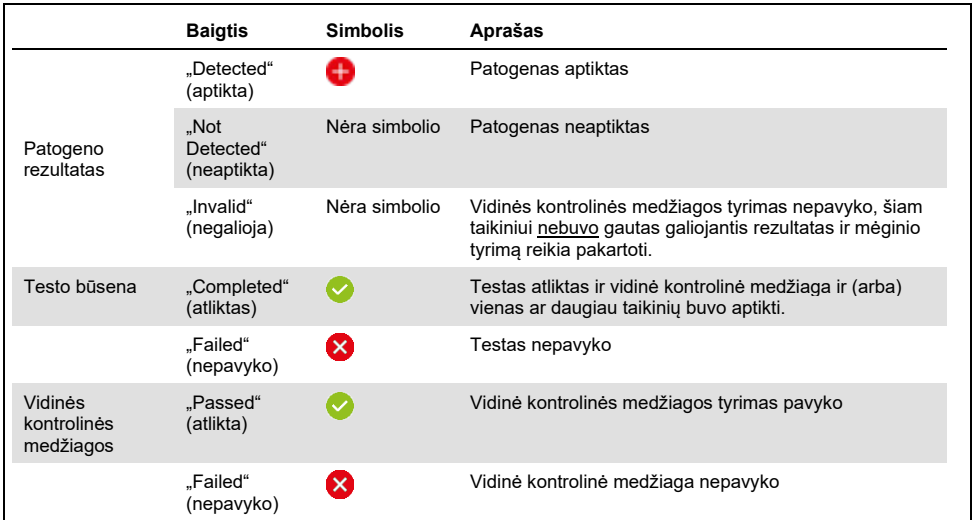

### **3 lentelė. Testo rezultatų vertinimas PDF ataskaitose.**

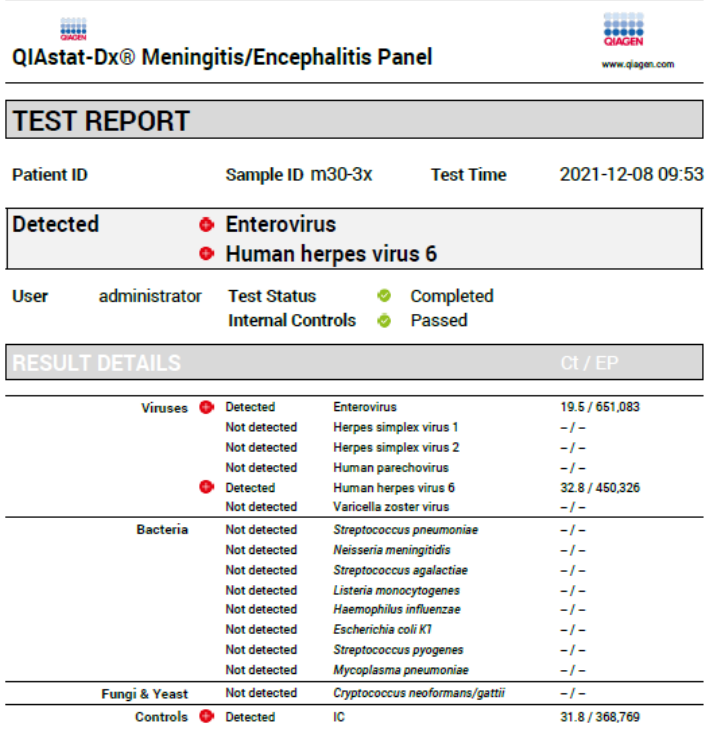

#### <span id="page-38-0"></span>**22 pav. Mėginio testo ataskaitos pavyzdys**

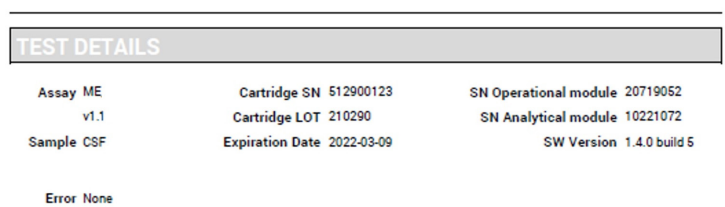

 $\ddot{\phantom{a}}$ 

#### **23 pav. Mėginio testo ataskaitos, kurioje rodoma išsami testo informacija, pavyzdys**

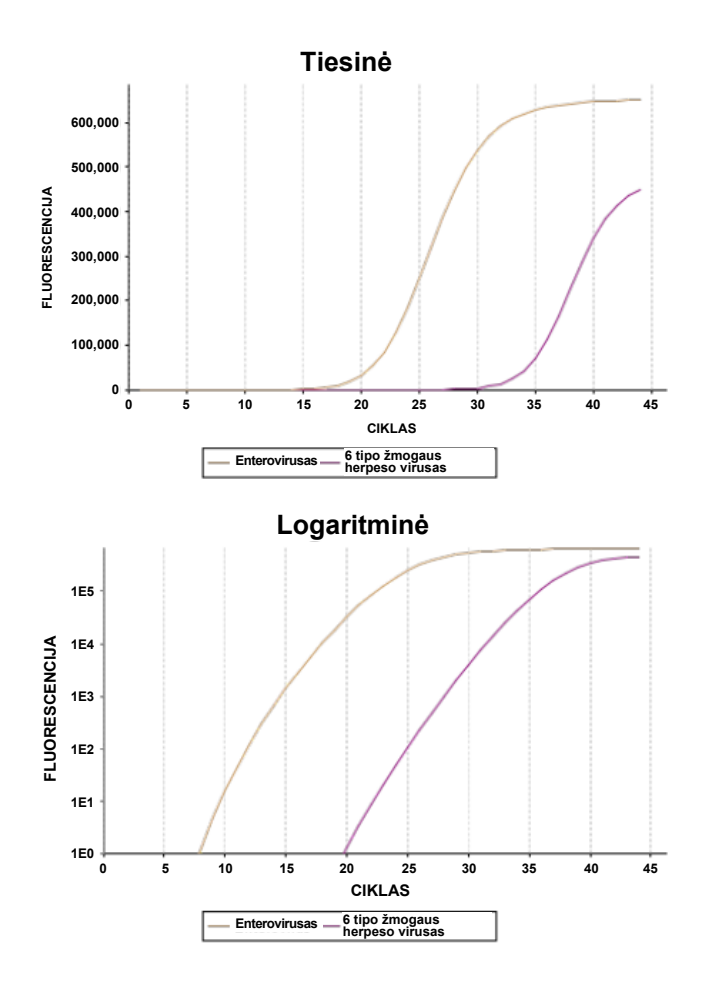

<span id="page-39-0"></span>**24 pav. Mėginio testo ataskaitos, kurioje rodomi tyrimo duomenys, pavyzdys.**

# Rezultatų spausdinimas

Įsitikinkite, kad spausdintuvas prijungtas prie "QIAstat-Dx Analyzer 1.0" ir kad įdiegta tinkama tvarkyklė. Paspauskite "Print Report" (spausdinti ataskaitą), jei norite nusiųsti testo rezultatų kopiją į spausdintuvą.

# Rezultatų aiškinimas

Meningito / encefalito organizmo rezultatas aiškinamas kaip "Positive" (teigiamas) tada, kai atitinkamas PGR tyrimas yra teigiamas.

Vidinės kontrolinės medžiagos aiškinimas

Vidinių kontrolinių medžiagų rezultatai turi būti interpretuojami pagal [4 lentelę](#page-40-0).

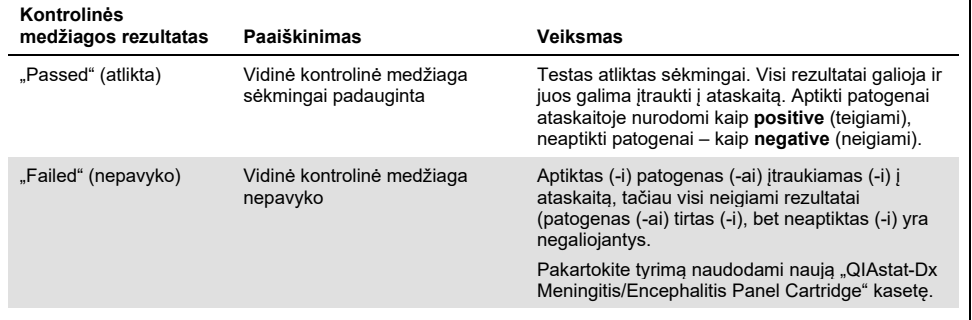

#### <span id="page-40-0"></span>**4 lentelė. Vidinių kontrolinių medžiagų rezultatų interpretavimas**

# Kokybės kontrolė

Pagal QIAGEN ISO sertifikuota kokybės valdymo sistema, kiekviena "QIAstat-Dx ME Panel" partija tiriama pagal iš anksto nustatytas specifikacijas, kad būtų užtikrinta nuosekli produktų kokybė.

# Apribojimai

- "QIAstat-Dx ME Panel" rezultatų negalima naudoti kaip vienintelio diagnozės, gydymo arba kitų sprendimų dėl paciento priežiūros pagrindo.
- Teigiami rezultatai nesuteikia pagrindo atmesti koinfekcijos į "QIAstat-Dx ME Panel" tyrimą neitrauktais organizmais tikimybės. Aptikta medžiaga ar medžiagos nebūtinai yra neabejotina ligos priežastis. Neigiami rezultatai neįrodo, kad centrinės nervų sistemos (CNS) infekcijos nėra, nes šiuo tyrimu aptinkamos ne visos potencialiai etiologinės medžiagos. Patogenų, kurie aptinkami naudojant "QIAstat-Dx ME Panel", koncentracija gali būti nedidelė ir nesiekianti sistemos aptikimo ribų
- Šiuo testu aptinkami ne visi CNS infekcijos sukėlėjai, o jo jautrumas naudojant klinikiniais tikslais gali skirtis nuo aprašyto pakuotės lapelyje.
- "QIAstat-Dx ME Panel" nėra skirtas bandiniams, paimtiems iš į paciento kūna įstatomu CNS medicinos prietaisų, tirti.
- Neigiamas rezultatas, gautas naudojant "ME Panel", nesuteikia pagrindo atmesti sindromo infekcinės prigimties. Neigiami tyrimo rezultatai gaunami dėl įvairių veiksnių ir jų derinių, įskaitant mėginio tvarkymo klaidas, nukleorūgščių tikslinių tyrimo sekų variacijas, į tyrimą neįtrauktų organizmų sukeltas infekcijas, į tyrimą įtrauktų organizmų kiekį, nesiekiantį aptikimo ribos, ir tam tikrų vaistų, terapijų ar medžiagų naudojimą.
- "QIAstat-Dx ME Panel" nėra skirtas tirti kitiems mėginiams nei aprašyta šiose naudojimo instrukcijose. Testo efektyvumo charakteristikos buvo nustatytos tik naudojant CSS.
- "QIAstat-Dx ME Panel" skirtas naudoti kartu su standartinėmis priežiūros procedūromis (pvz., su organizmo atkūrimo pasėlio, serotipo nustatymo ir jautrumo antimikrobinėms medžiagoms tyrimais). "QIAstat-Dx ME Panel" rezultatų aiškinimą privalo atlikti išmokyti sveikatos priežiūros specialistai visų susijusių klinikinių, laboratorinių ir epidemiologinių tyrimų rezultatų kontekste.
- "QIAstat-Dx ME Panel" galima naudoti tik su "QIAstat-Dx Analyzer 1.0" analizatoriumi. [\\*](#page-42-0)
- "QIAstat-Dx ME Panel" tai kokybinis tyrimas, nepateikiantis aptiktų organizmų kiekybinės reikšmės.
- Bakterijų, virusų ir grybelių nukleorūgštys gali išlikti "in vivo", net jei organizmas nėra gyvybingas arba užkrečiantis. Tikslinio žymens aptikimas nereiškia, kad atitinkamas organizmas yra priežastinė infekcijos arba klinikinių simptomų medžiaga.
- Virusų ir bakterijų, virusų ir grybelių nukleorūgščių aptikimas priklauso nuo tinkamo mėginio paėmimo, tvarkymo, transportavimo, laikymo ir perkėlimo į "QIAstat-Dx ME Panel Cartridge" kasetę. Netinkamai atlikus bet kurį iš minėtųjų procesų rezultatai gali būti neteisingi, įskaitant klaidingai teigiamą arba klaidingai neigiamą rezultatus.
- Konkrečių organizmų ir visų organizmų bendrai tyrimo jautrumas ir specifiškumas yra konkretaus tyrimo vidinio našumo parametrai, kurie nesikeičia, atsižvelgiant į paplitimą. Priešingai, tiek neigiamos, tiek teigiamos testo rezultatų prognozuojamosios reikšmės priklauso nuo ligos / organizmo paplitimo. Atminkite, kad kuo didesnis paplitimas, tuo palankiau vertinama teigiama testo rezultato prognozuojamoji reikšmė, o kuo mažesnis paplitimas, tuo palankiau vertinama neigiama testo rezultato prognozuojamoji reikšmė.
- Dėl netyčinio CSS mėginio užteršimo *Propionibacterium acnes* dažnu komensaliniu odos floros organizmu – gali būti generuojamas netikėtas *Mycoplasma pneumoniae* taikinio, esančio "QIAstat-Dx ME panel", signalas (mažos koncentracijos teigiamas). Šio užteršimo galima išvengti taikant įprastus CSS mėginių tvarkymo metodus.
- Rezultatai, gauti atliekant bendrų infekcijų tyrimą analitinio patikrinimo metu, rodo galimą HSV1 aptikimo slopinimą, kai tame pačiame mėginyje yra *S.pneumoniae*. Kadangi šis poveikis buvo pastebėtas net esant mažoms *S.pneumoniae* koncentracijoms, neigiamus HSV1 rezultatus *S.pneumoniae* teigiamuose mėginiuose reikia vertinti atsargiai. Priešingo poveikio (*S.pneumoniae* slopinimas, kai tame pačiame mėginyje yra HSV1) esant didžiausiai tirtai HSV1 koncentracijai (1,00E+05 TCID<sub>50</sub>/ml) nepastebėta.

<span id="page-42-0"></span>\* "DiagCORE Analyzer" prietaisus, kuriuose veikia "QIAstat-Dx" 1.4 versijos arba naujesnė programinė įranga, galima naudoti kaip alternatyvą "QIAstat-Dx Analyzer 1.0" analizatoriui.

# Darbinės charakteristikos

# Klinikinis efektyvumas

"QIAstat-Dx Meningitis/Encephalitis (ME) Panel" efektyvumo charakteristikos buvo įvertintos pasitelkus stebimąjį, retrospektyvinį klinikinio efektyvumo tyrimą, kuris apėmė 585 tinkamų cerebrospinalinio skysčio (CSS) likusių mėginių tyrimą, naudojant "QIAstat-Dx ME Panel", 3 klinikinėse tyrimo laboratorijose Europoje. Šie mėginiai, atlikus juosmeninę punkciją, buvo paimti iš asmenų, kurie turėjo meningito ir (arba) encefalito požymių arba simptomų (5 [lentelė](#page-43-0)).

#### <span id="page-43-0"></span>**5 lentelė. Dalyvių skaičius pagal klinikinę tyrimo laboratoriją**

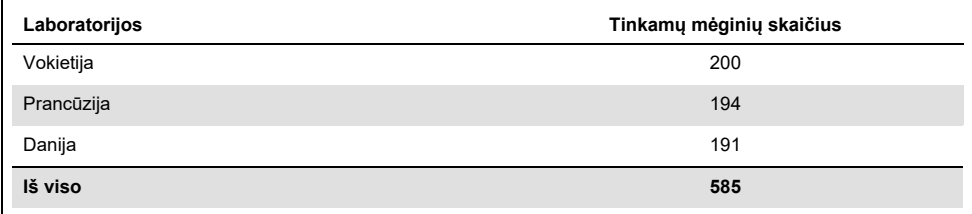

[6 lentelėje](#page-43-1) pateikiama į tyrimą įtrauktų mėginių demografinės informacijos suvestinė.

<span id="page-43-1"></span>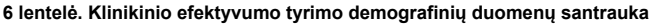

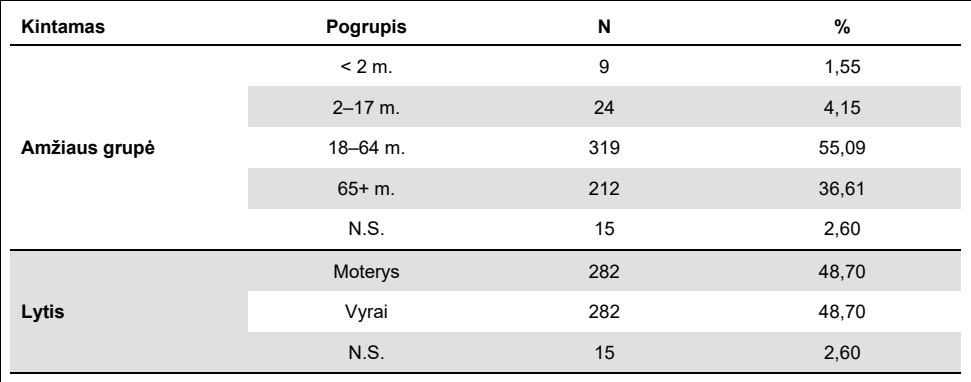

"QIAstat-Dx ME panel" efektyvumas buvo įvertintas "QIAstat-Dx ME Panel" tyrimo rezultatus palyginus su "FilmArray Meningitis/Encephalitis Panel" rezultatais. Ten, kur buvo metodų neatitikimų, šie neatitikimai buvo išspręsti atsižvelgiant į laboratorijos standartinės priežiūros tyrimo rezultatus (RT-PCR arba kultūra).

Iš 585 tinkamų klinikinių mėginių 579 pateikė vertintinus rezultatus. Norint įvertinti efektyvumą tiriant mažo paplitimo patogenus (*Neisseria meningitidis*, *Streptococcus agalactiae*, enterovirusas, 1 tipo paprastasis herpeso virusas ir žmogaus parechovirusas) ir *Mycoplasma pneumoniae* bei *Streptococcus pyogenes*, buvo įtraukta dirbtinių mėginių (n=367). Kuriant dirbtinius patogenus, pasirinktų štamų buvo įmaišyta į neigiamą klinikinę matricą bent 10 skirtingų mėginių arba neigimų CSS telkinių. Paruošti dirbtiniai mėginiai buvo randomizuoti ir užkoduoti, o tada nusiųsti į kiekvieną klinikinių tyrimų vietą, kur jie buvo ištirti taikant įprastą darbo eigą. [7 lentelėje](#page-44-0) parodyti mėginiai, įtraukti į efektyvumo skaičiavimą.

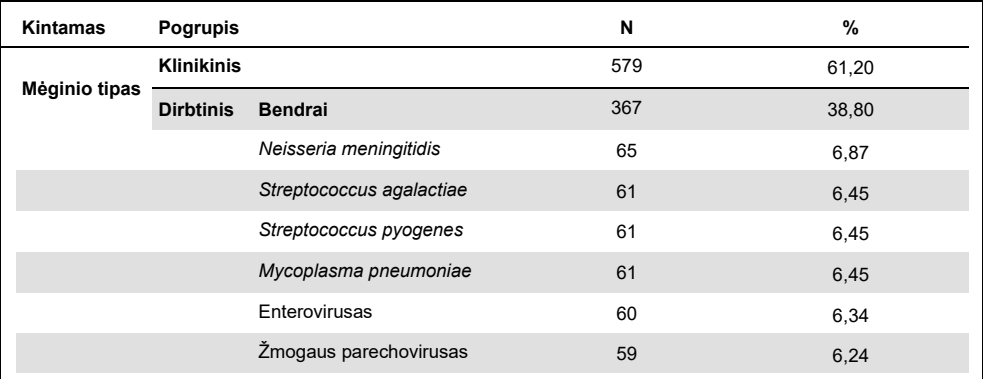

<span id="page-44-0"></span>**7 lentelė. Išanalizuotų klinikinių ir dirbtinių mėginių pasiskirstymas**

Teigiamų rezultatų atitiktis procentais ("Positive Percent Agreement", PPA) buvo apskaičiuota taip: 100 % x (TP/(TP + FN)). Teisingai teigiamas ("True Positive", TP) rezultatas reiškia, kad "QIAstat-Dx ME Panel" ir etaloninis / lyginamasis metodas parodė teigiamą rezultatą specifinei analitei, o klaidingai neigiamas ("False Negative", FN) rezultatas reiškia, kad "QIAstat-Dx" rezultatas buvo neigiamas, kai lyginamasis rezultatas buvo teigiamas. Neigiamų rezultatų atitiktis procentais ("Negative Percent Agreement", NPA) buvo apskaičiuota taip: 100 % x (TN/(TN + FP)). Teisingai neigiamas ("True Negative", TN) rezultatas reiškia, kad "QIAstat-Dx ME Panel" ir etaloninis / lyginamasis metodas parodė neigiamą rezultatą, o klaidingai teigiamas ("False Positive", FP) rezultatas reiškia, kad "QIAstat-Dx ME Panel" rezultatas buvo teigiamas, bet lyginamasis rezultatas buvo neigiamas. Buvo apskaičiuotas tikslus binominis dvipusis 95 % patikimumo intervalas. 8 [lentelėje](#page-45-0) parodyti visų patogenų, esančių "QIAstat-Dx ME Panel", pridėjus klinikinių ir dirbtinių mėginių, bendro efektyvumo (PPA ir NPA) rezultatai. [8 lentelėje](#page-45-0) pateikti "QlAstat-Dx ME Panel" PPA ir NPA rezultatai. Pateikiant PPA, prie kiekvieno taikinio nurodoma, ar efektyvumo skaičiavimas pagrįstas klinikiniais mėginiais, ar dirbtiniais mėginiais, ar abiejų deriniu. NPA pateikiamas tik remiantis klinikiniais mėginiais.

|                   |                                    |                           |                  | <b>PPA</b> |                        |                  | <b>NPA</b> |                        |
|-------------------|------------------------------------|---------------------------|------------------|------------|------------------------|------------------|------------|------------------------|
| Patogeno<br>tipas | Taikinys                           | <b>Tyrimo</b><br>šaltinis | TP/<br>$(TP+FN)$ | %          | 95 % PI                | TN/<br>$(TN+FP)$ | %          | 95 % PI                |
| Visi              | <b>Bendrai</b>                     | Klinikinis                | 140/147          | 95,24      | $90,50\%$ -<br>97.67%  | 7381/7386        | 99,93%     | 99,84%-<br>99,97%      |
|                   | Escherichia coli K1                | Klinikinis                | 1/1              | 100,00 %   | $20,65 \%$<br>100.00 % | 579/579          | 100,00 %   | 99,34 %-<br>100,00 %   |
|                   | <b>Haemophilus</b><br>influenzae   | Klinikinis                | 4/4              | 100,00 %   | 51,01%<br>100,00 %     | 573/575          | 99,65 %    | 98,74 %-<br>99,90 %    |
|                   | Listeria<br>monocytogenes          | Klinikinis                | 1/1              | 100,00 %   | $20,65 \%$<br>100.00 % | 578/578          | 100,00 %   | $99,34$ %-<br>100.00 % |
|                   | <b>Mycoplasma</b><br>pneumoniae    | <b>Dirbtinis</b>          | 61/61            | 100,00 %   | 94,08 %-<br>100.00 %   | Nėra             | Nėra       | Nėra                   |
| <b>Bakterijos</b> | Neisseria<br>meningitidis          | Derinys                   | 66/66            | 100,00 %   | 94.5%<br>100,00 %      | 578/578          | 100.00 %   | 99.34 %<br>100,00 %    |
|                   | <b>Streptococcus</b><br>agalactiae | Derinys                   | 63/64            | 98,44 %    | $91,67$ %-<br>99,72 %  | 576/576          | 100,00 %   | 99,34 %-<br>100,00 %   |
|                   | <b>Streptococcus</b><br>pneumoniae | Klinikinis                | 16/16            | 100,00 %   | 80,64%-<br>100.00%     | 563/563          | 100,00 %   | 99.32 %-<br>100.00 %   |
|                   | <b>Streptococcus</b><br>pyogenes   | <b>Dirbtinis</b>          | 61/61            | 100,00 %   | $94,08 \%$<br>100.00 % | Nėra             | Nėra       | Nėra                   |
|                   | Bendras bakterijų<br>skaičius      | Klinikinis                | 26/26            | 100.00%    | 87,13%-<br>100,00%     | 3447/3449        | 99.94%     | 99,79%-<br>99,98%      |

<span id="page-45-0"></span>**8 lentelė. Klinikinis efektyvumo priimtinumo kriterijų įvertinimas, atsižvelgiant į jautrumą ir specifiškumą, išsprendus neatitikimus su SoC tyrimu**

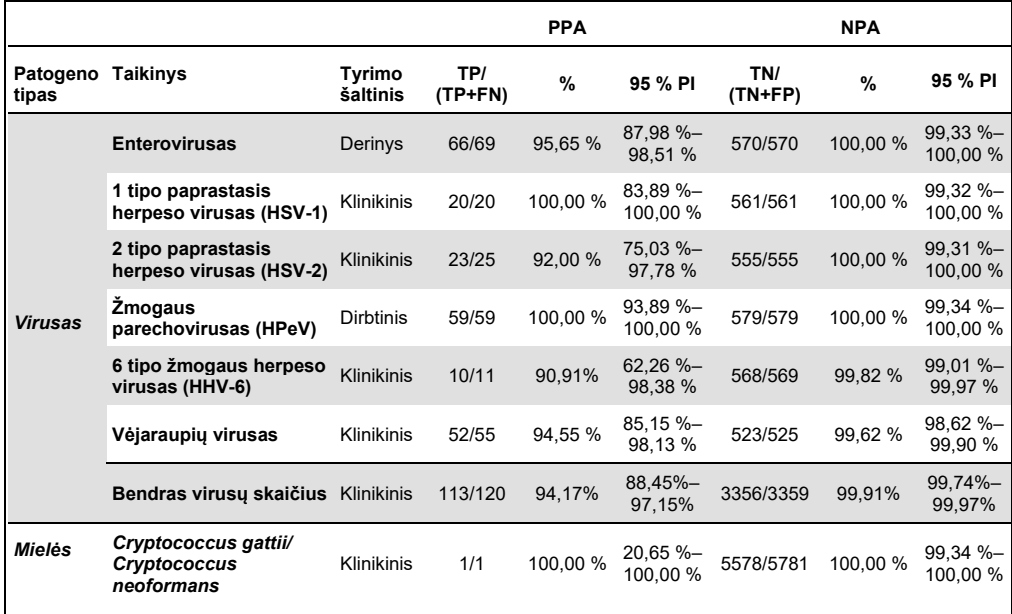

Vienuolika (11) kasečių (iš 596 kasečių tyrimų) nepateikė tinkamų rezultatų, todėl kasetės tyrimo sėkmės procentas buvo 98,16 %.

### Išvada

"QIAstat-Dx Meningitis/Encephalitis Panel" pademonstravo patikimas klinikinio efektyvumo charakteristikas, padedančias diagnozuojant konkrečius meningito ir (arba) encefalito sukėlėjus, o rezultatus būtina naudoti kartu su kitais klinikiniais, epidemiologiniais ir laboratoriniais duomenimis.

# Analitinis efektyvumas

# Jautrumas (aptikimo riba)

Analitinis jautrumas arba aptikimo riba (Limit of Detection, LoD) apibrėžiama kaip mažiausia koncentracija, kuriai esant ≥ 95 % tiriamų mėginių gaunamas teigiamas atsakas.

Kiekvieno "QIAstat-Dx Meningitis/Encephalitis Panel" patogeno LoD buvo įvertina išanalizavus analitinių mėginių skiedinius, paruoštus iš medžiagų, gautų iš komercinių tiekėjų ("ZeptoMetrix®" ir ATCC®).

Iš viso buvo nustatyta 40 patogenų štamų LoD koncentracija. Naudojant pasirinktus štamus reprezentuojančius atskirus patogenus, kuriuos galima nustatyti naudojant "QIAstat-Dx Meningitis/Encephalitis Panel", buvo nustatyta kiekvienos analitės "QIAstat-Dx Meningitis/Encephalitis Panel" LoD. Visi mėginių skiediniai buvo paruošti naudojant neigiamą CSS. Kad būtų patvirtinta nustatyta LoD koncentracija, visų kartotinių mėginių būtinas aptikimo rodiklis buvo ≥95 %.

Nustatant kiekvieno patogeno LoD, buvo naudojamos bent 4 skirtingos kasečių partijos ir bent 3 skirtingi "QIAstat-Dx Analyzer".

Atskiros kiekvieno "QIAstat-Dx ME Panel" taikinio LoD reikšmės pateiktos 9 [lentelėje](#page-47-0).

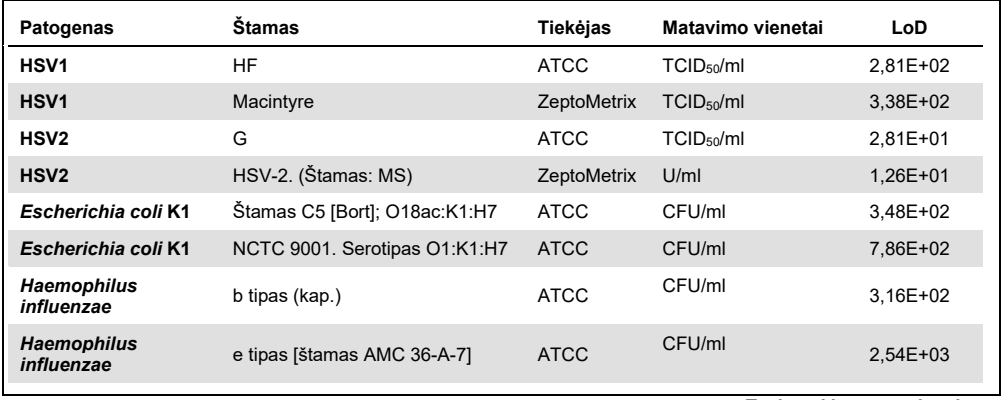

#### <span id="page-47-0"></span>**9 lentelė. Aptikimo ribos rezultatai**

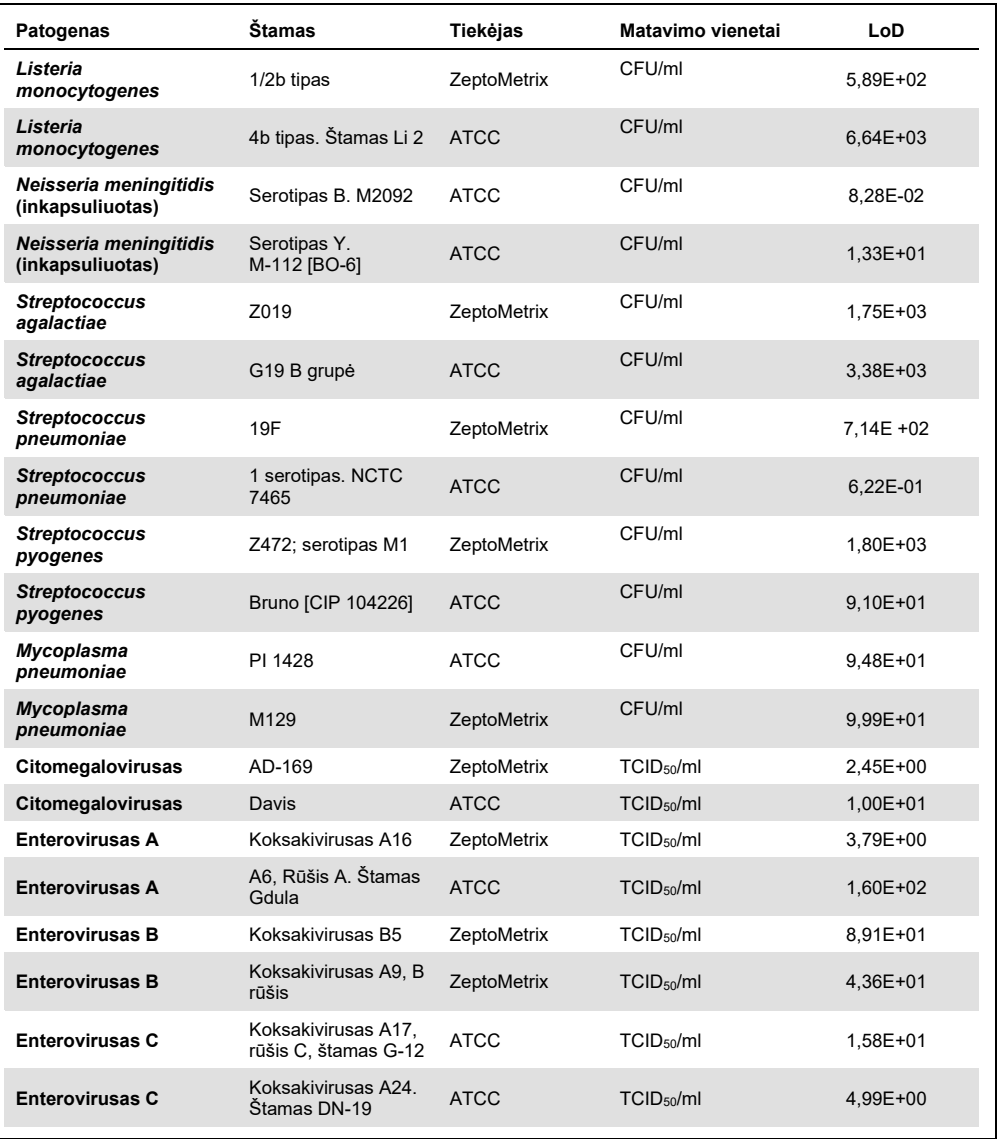

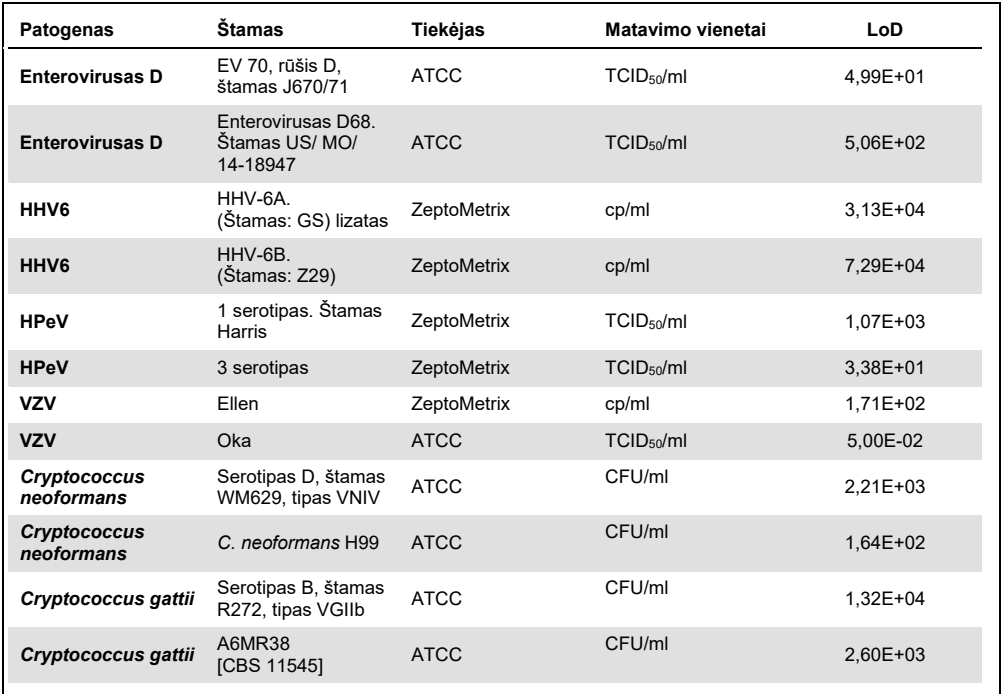

# Aprėptis (analitinis reaktyvumas)

Atliekant aprėpties (analitinio reaktyvumo) tyrimą buvo išplėstas patogenų štamų, ištirtų "QIAstat-Dx Meningitis/Encephalitis" aptikimo ribos (Limit of Detection, LoD) tyrimo metu, sąrašas, norint patvirtinti aptikimo sistemos reaktyvumą esant skirtingiems tų pačių organizmų štamams, kai jų koncentracija yra arti atitinkamos aptikimo ribos.

Į šį tyrimą buvo įtraukti įvairūs kliniškai svarbūs kiekvieno "QIAstat-Dx ME Panel" tikslinio organizmo štamai (aprėpties štamai), atitinkantys kiekvienos analitės organizmo potipius, štamus ir serotipus, pasižyminčius skirtinga laikine ir geografine įvairove. Aprėptis (analitinis reaktyvumas) buvo nustatytas dviem žingsniais:

- *In vitro* tyrimai: kiekvieno "QIAstat-Dx ME Panel" esančio taikinio analitiniai mėginiai buvo ištirti, siekiant įvertinti tyrimo reaktyvumą. Į tyrimą buvo įtrauktas 178 mėginių rinkinys, sudarytas iš atitinkamų įvairių organizmų štamų, potipių, serotipų ir genotipų atstovų (pvz., įvairių meningito / encefalito šamų, išskirtų įvairiose pasaulio vietose ir įvairiais kalendoriniais metais).
- *In silico* analizė: norint sukurti visų į tyrimų grupę įtrauktų pradmenų-zondų oligonukleotidų sekų tyrimo reaktyvumo prognozes pagal viešai prieinamas sekų duomenų bazes, kad būtų aptiktos visos galimos kryžminės reakcijos arba nenumatytas kurio nors pradmenų rinkinio aptikimas, buvo atlikta *in silico* analizė. Be to, štamai, kurie negali būti įtraukti į *in vitro* tyrimus, buvo įtraukti į *in silico* analizę, siekiant patvirtinti numatytą tų pačių organizmų skirtingų štamų aprėptį.

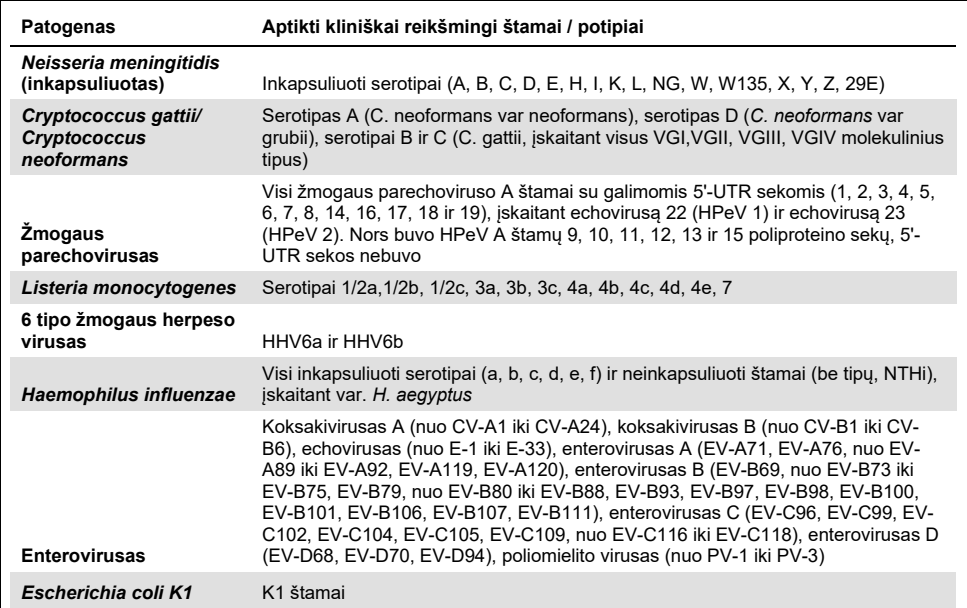

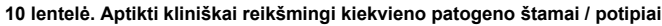

Dėl aprėpties ištirti štamai išsamiai pateikt[i 11 lentelėje](#page-51-0).

#### <span id="page-51-0"></span>**11 lentelė. Dėl aprėpties ištirti štamai**

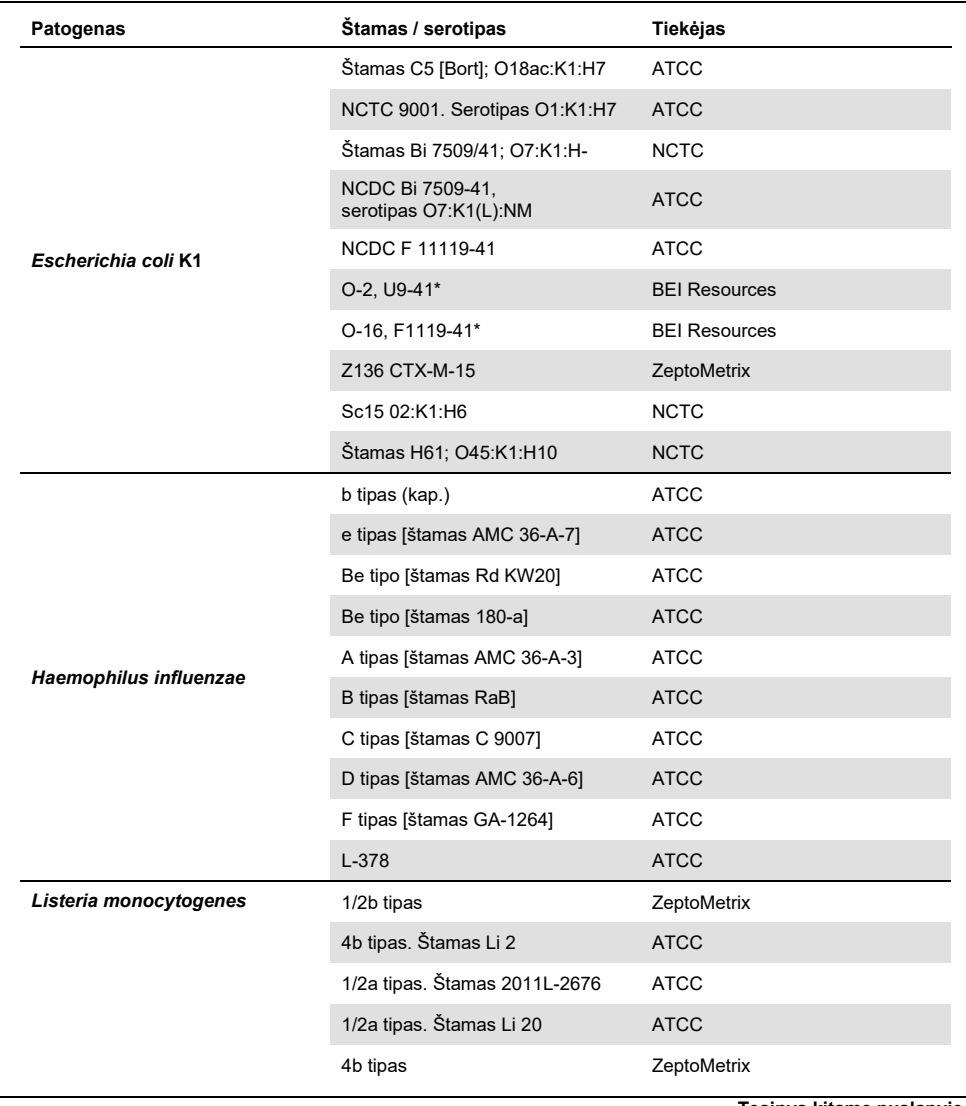

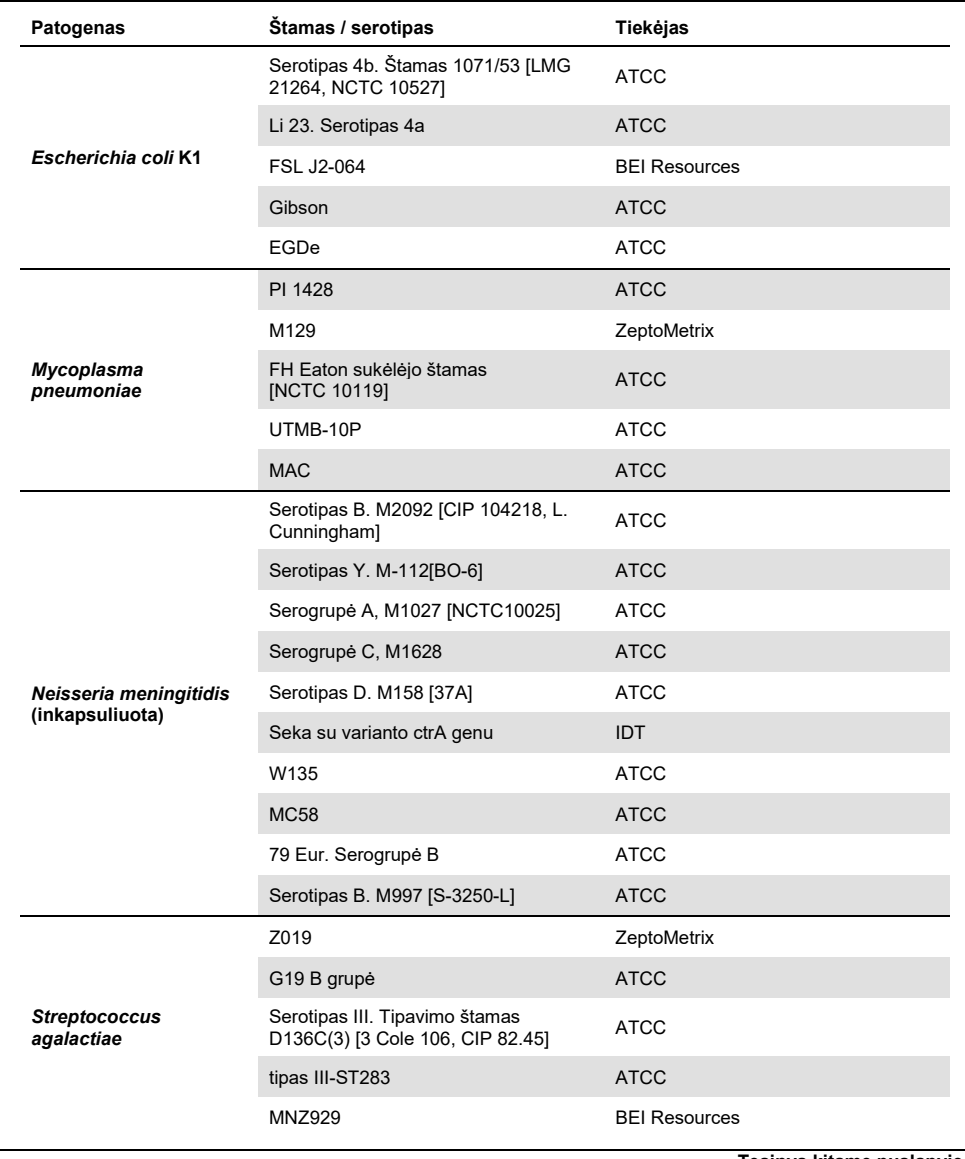

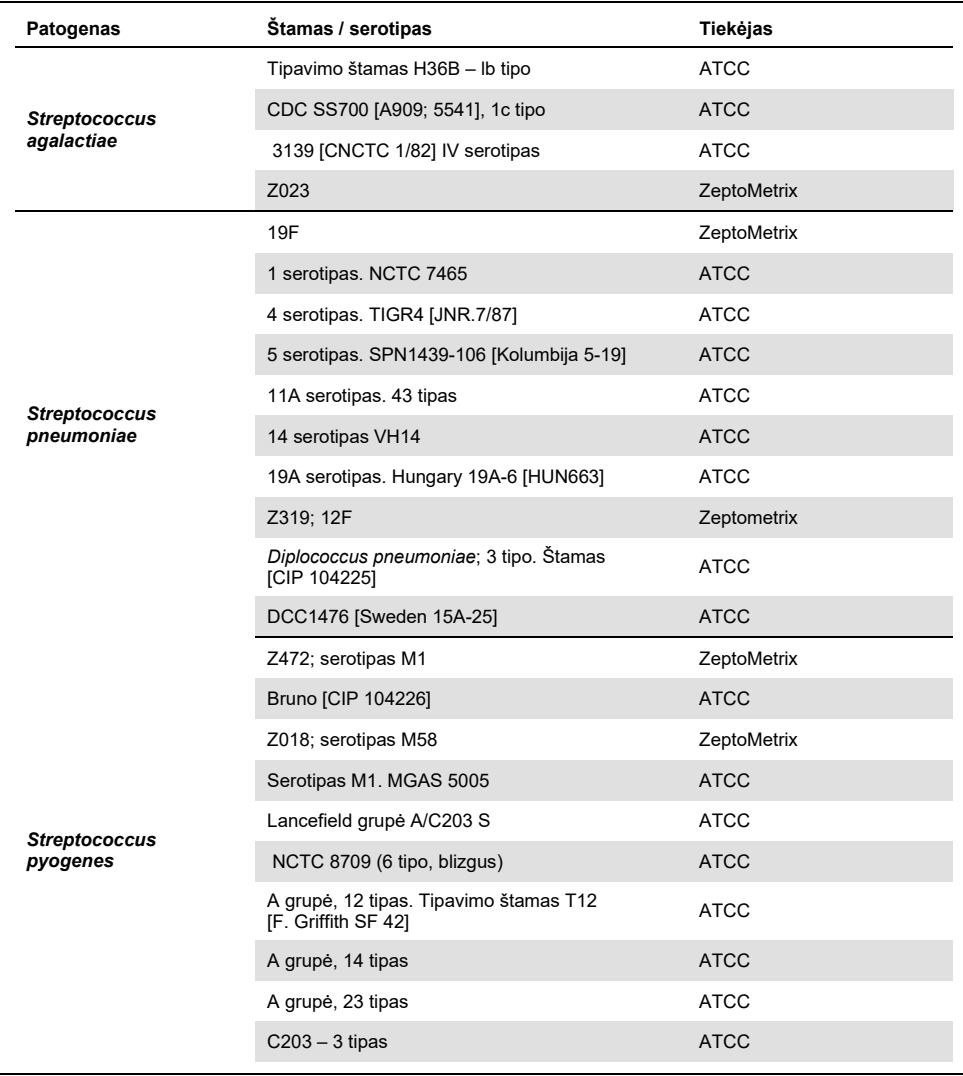

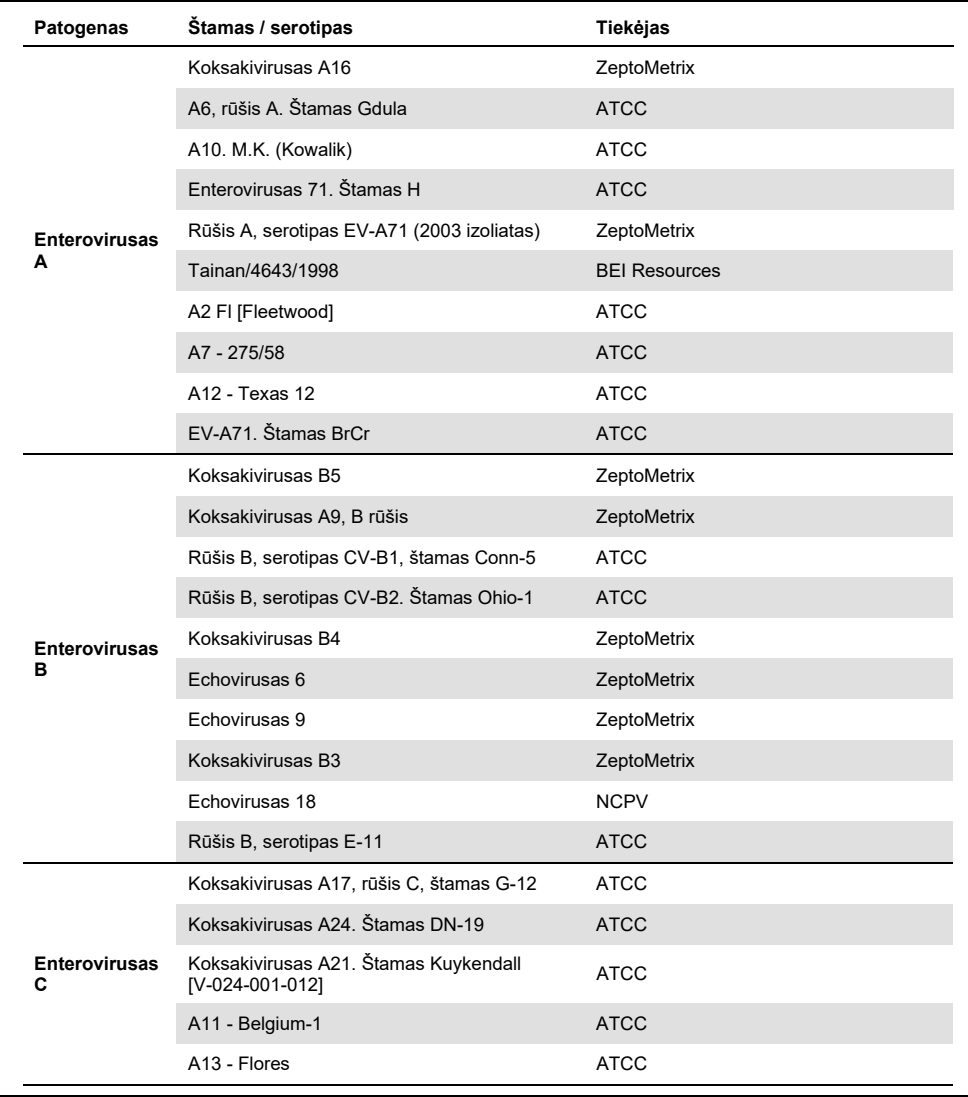

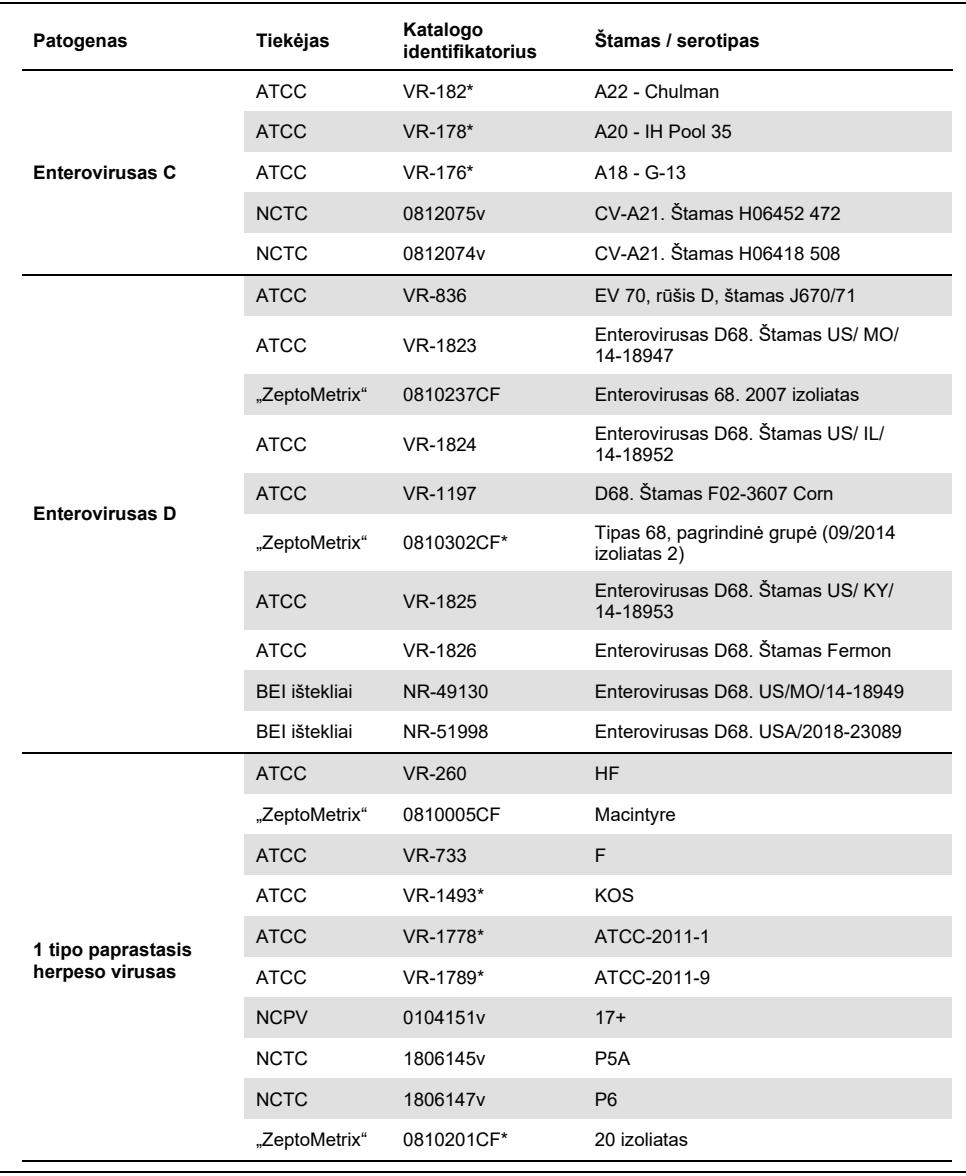

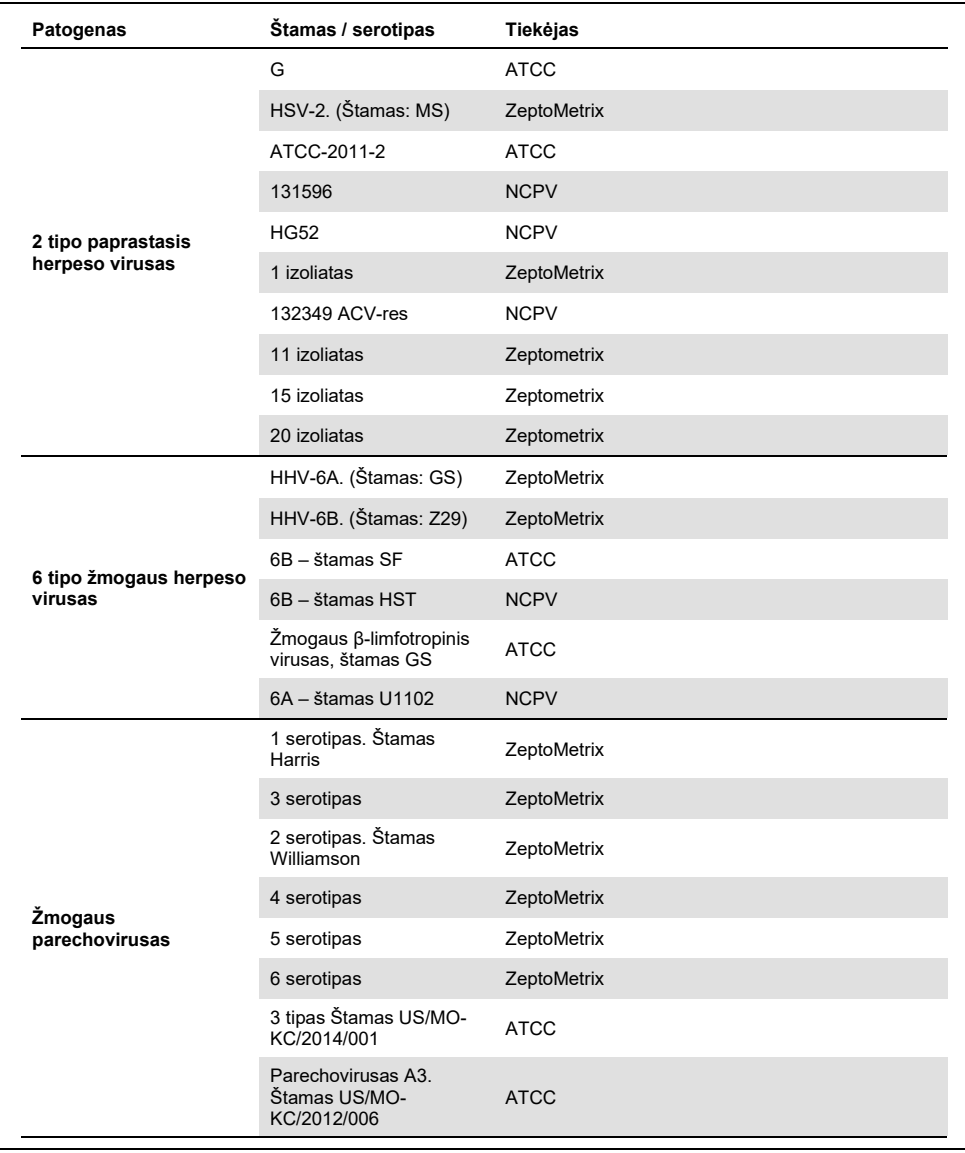

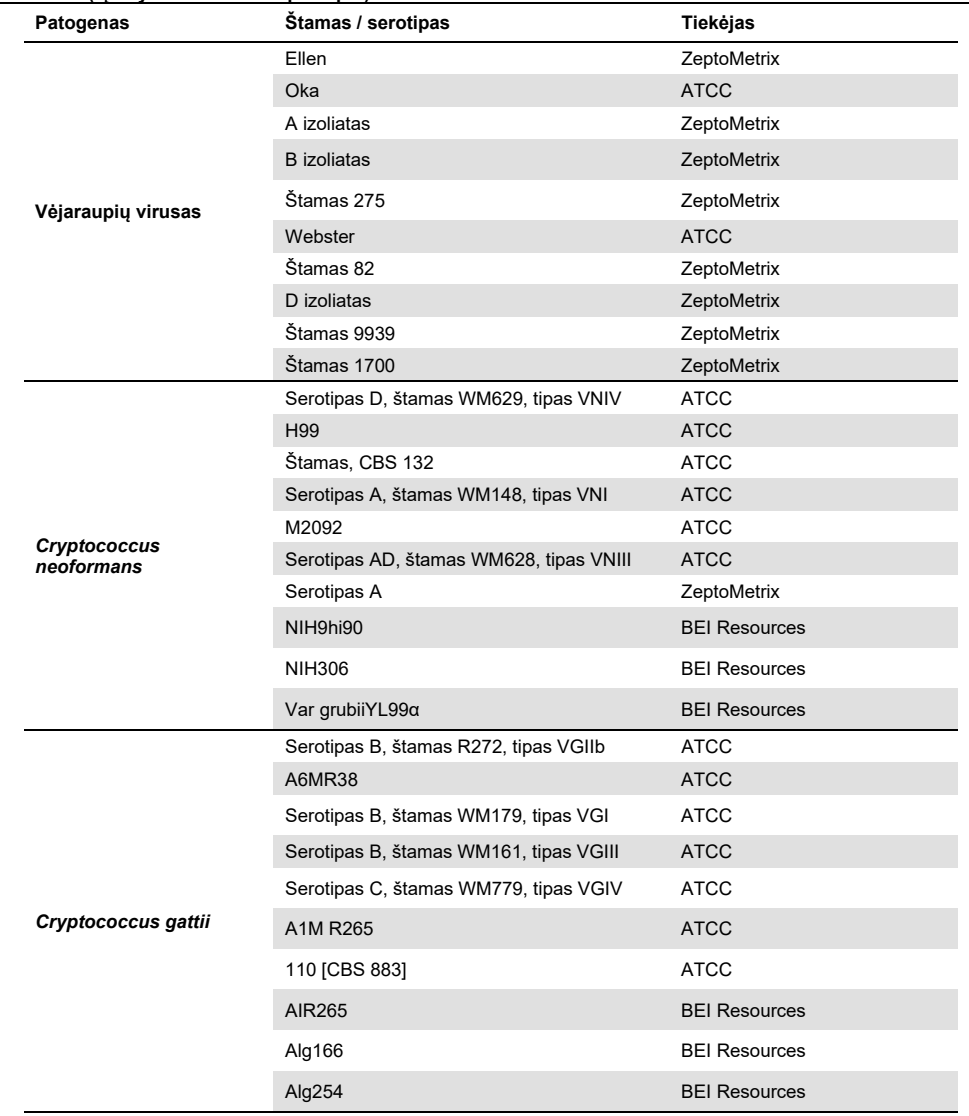

Visi tyrime ištirti aprėpties štamai buvo aptikti naudojant tyrimų grupę, išskyrus šešis štamus. Jie išsamiai pateikti [12 lentelėje](#page-58-0).

| Patogenas                             | Štamas / serotipas                                              |
|---------------------------------------|-----------------------------------------------------------------|
| 1 tipo paprastasis herpeso<br>virusas | ATCC-2011-1                                                     |
| Escherichia coli K1                   | NCDC Bi 7509-41, serotipas O7:K1(L):NM                          |
| Escherichia coli K1                   | Z136 CTX-M-15                                                   |
| Enterovirusas C                       | CV-A21. Štamas H06452 472                                       |
| Enterovirusas C                       | CV-A21. Štamas H06418 508                                       |
| Streptococcus agalactiae              | Serotipas III. Tipavimo štamas D136C(3) [3 Cole 106, CIP 82.45] |

<span id="page-58-0"></span>**12 lentelė. "QIAstat-Dx ME Panel" neaptikti aprėpties štamai**

### Išimtinumas

Analizinio specifiškumo mokslinis tyrimas buvo atliktas taikant *in vitro* bandymus ir *in silico* analizę, siekiant įvertinti galimą kryžminį reaktyvumą ir "QIAstat-Dx ME Panel" išimtinumą. Į tyrimų grupę įtraukti organizmai buvo ištirti, siekiant įvertinti kryžminį reaktyvumą tyrimų grupės viduje, o į tyrimų grupę neįtraukti organizmai buvo ištirti, siekiant įvertinti kryžminį reaktyvumą su organizmais, kurie neįeina į tyrimų grupę.

## *In silico* tyrimų rezultatai

*In silico* analizės, atliktos su visomis pradmenų / zondų kompozicijomis, įtrauktomis į "QIAstat-Dx Meningitis Encephalitis Panel", rezultatai nurodė 6 galimas kryžmines reakcijas su į tyrimų grupę neitrauktais taikiniais (išvardyta [13 lentelė](#page-58-1)je)

<span id="page-58-1"></span>**13 lentelė.** *In silico* **analizėje nustatytos galimos kryžminės reakcijos**

| I tyrimų grupę neįtrauktas organizmas | Tyrimų grupės signalas        |  |  |  |
|---------------------------------------|-------------------------------|--|--|--|
| Streptococcus pseudopneumoniae*       | S. pneumoniae                 |  |  |  |
| Listeria innocua*                     | L. monocytogenes              |  |  |  |
| Haemophilus haemolyticus              | H. influenzae                 |  |  |  |
| Cryptococcus amylolentus              |                               |  |  |  |
| Cryptococcus depauperatus*            | Cryptococcus neoformans/gatti |  |  |  |
| Cryptococcus wingfieldii              |                               |  |  |  |

\**in silico* kryžminio reaktyvumo pavojus nebuvo patvirtintas *in vitro* tyrimu.

Visi [13 lentelėje](#page-58-1) pateikti organizmai buvo ištirti atliekant *in vitro* analizinį specifiškumo tyrimą.

## *In vitro* tyrimų rezultatai

Siekiant pademonstruoti "QIAstat-Dx Meningitis Panel" analizinį specifiškumą patogenams, kurių gali būti klinikiniame mėginyje, tačiau kurių neaprėpia tyrimų grupės turinys, buvo ištirtas potencialių kryžmiškai reaktyvių patogenų rinkinys (ne tyrimų grupės tyrimai). Be to, buvo įvertintas specifiškumas ir kryžminio reaktyvumo su "QIAstat-Dx Meningitis Panel" patogenais nebuvimas esant aukštiems titrams (tyrimų grupės tyrimai).

Mėginiai buvo paruošti, į dirbtinę CSS matricą įmaišant galimai kryžmiškai reaktyvių organizmų, kad būtų gauta 10<sup>5</sup> TCID<sub>50</sub>/ml koncentracija virusiniams taikiniams ir 10<sup>6</sup> CFU/ml bakteriniams ir grybeliniams taikiniams arba didžiausia galima koncentracija pagal organizmų išteklius.

Visi dėl išimtinumo ištirti štamai išsamiai pateikti [14 lentelėje.](#page-59-0) Patogenams, kurie pažymėti žvaigždute \*, buvo naudojama sintetinė DNR arba inaktyvinta medžiaga.

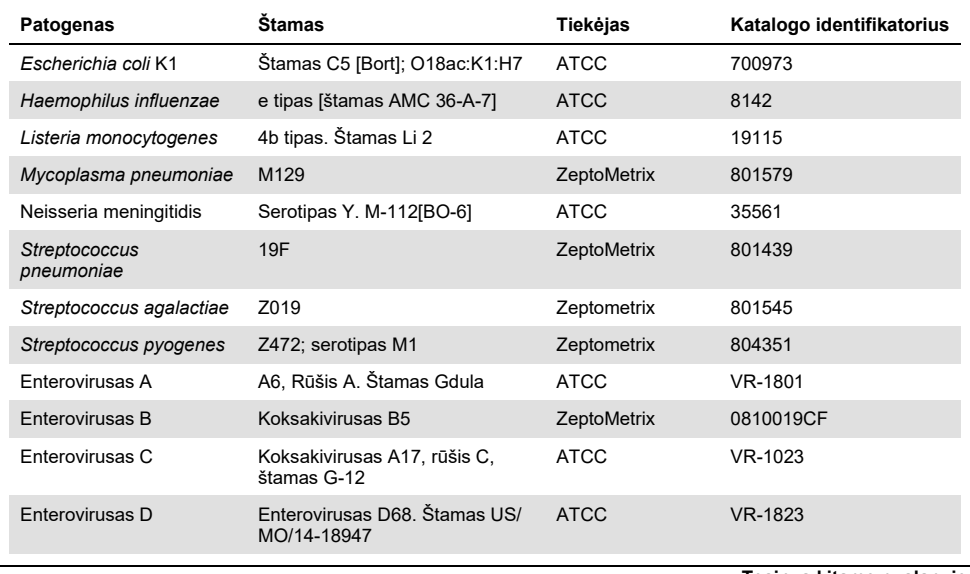

#### <span id="page-59-0"></span>**14 lentelė. Dėl išimtinumo ištirti patogenai**

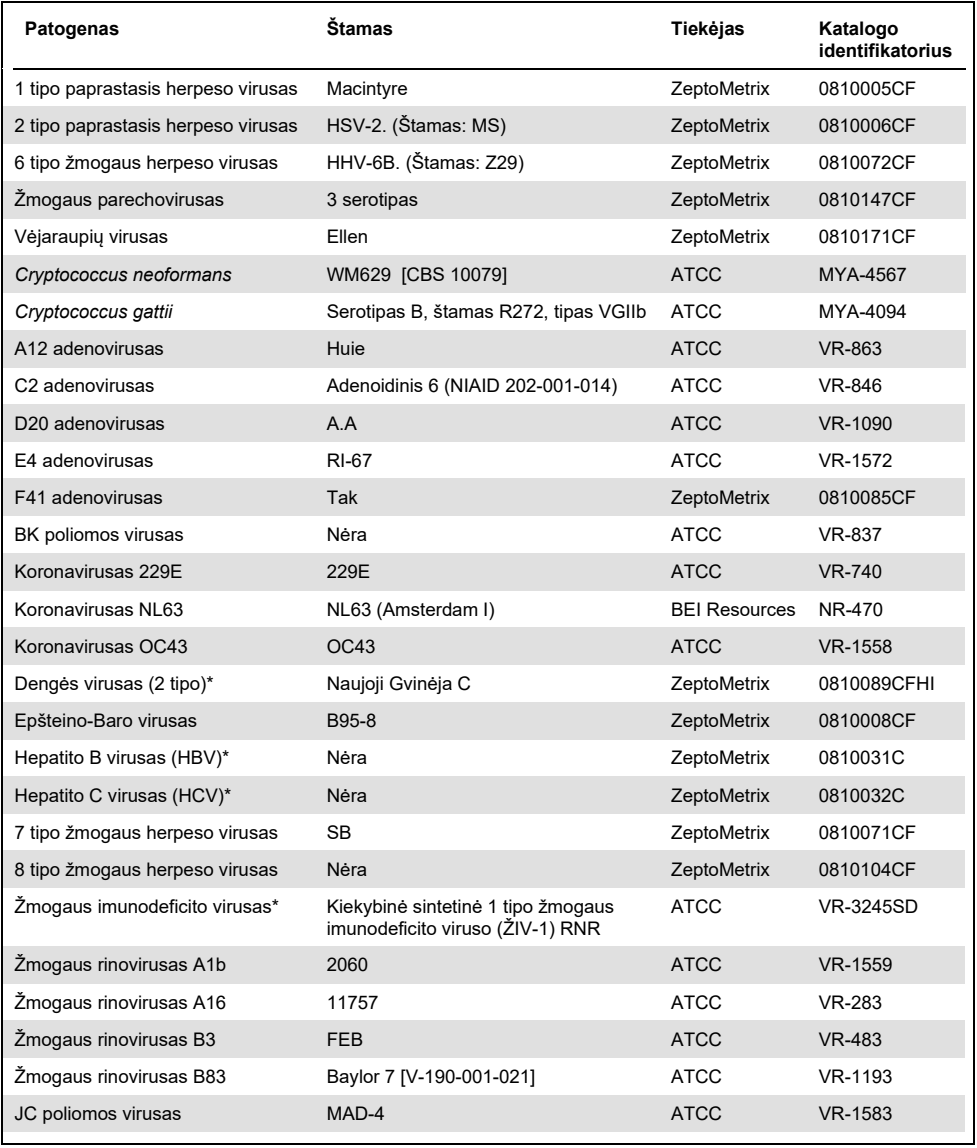

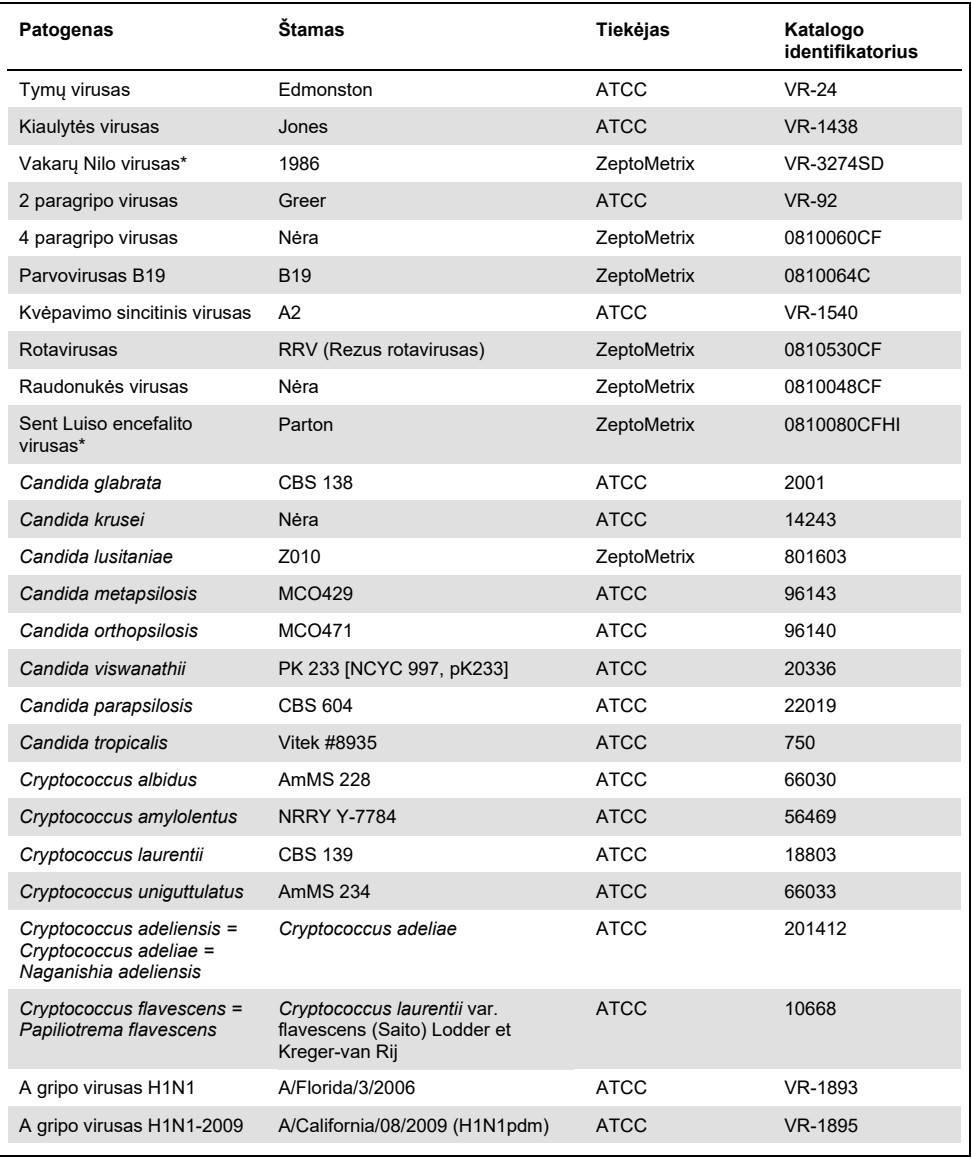

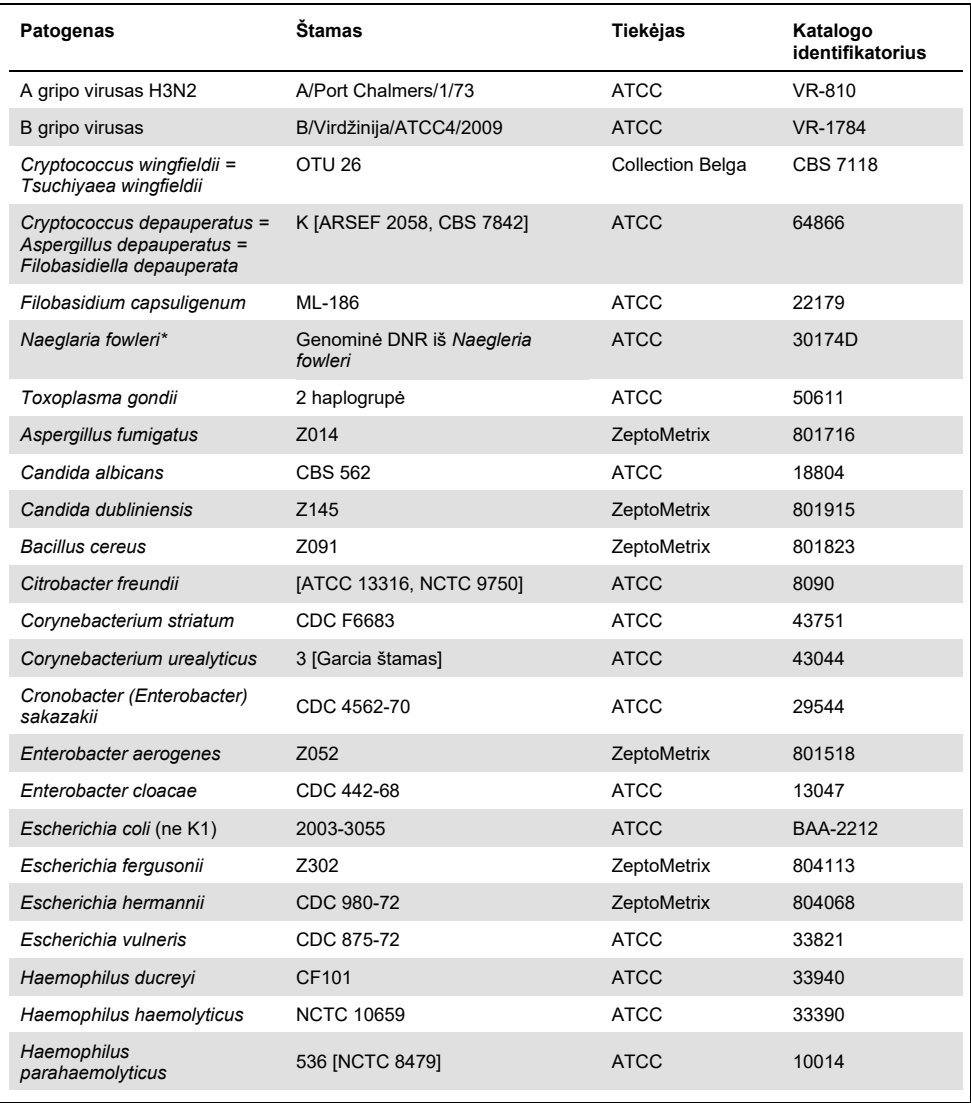

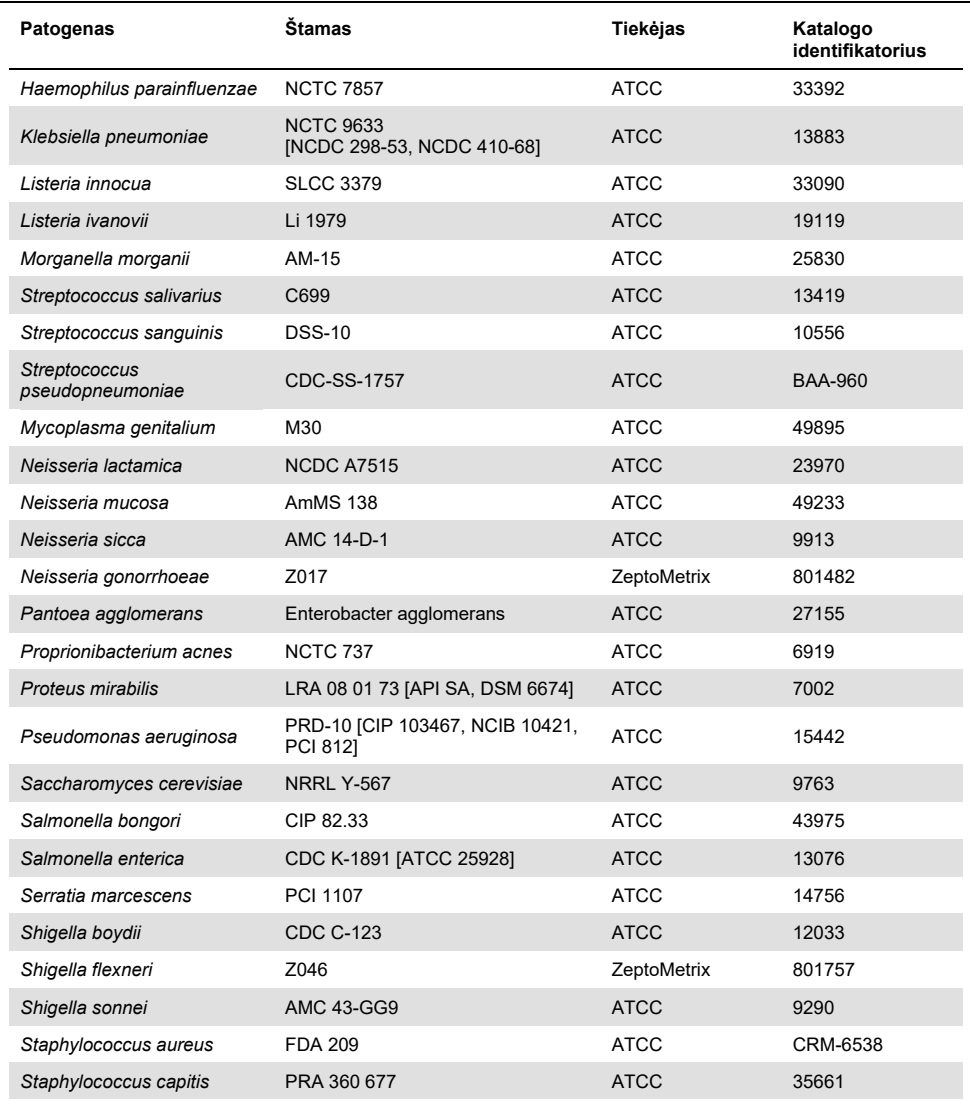

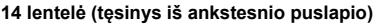

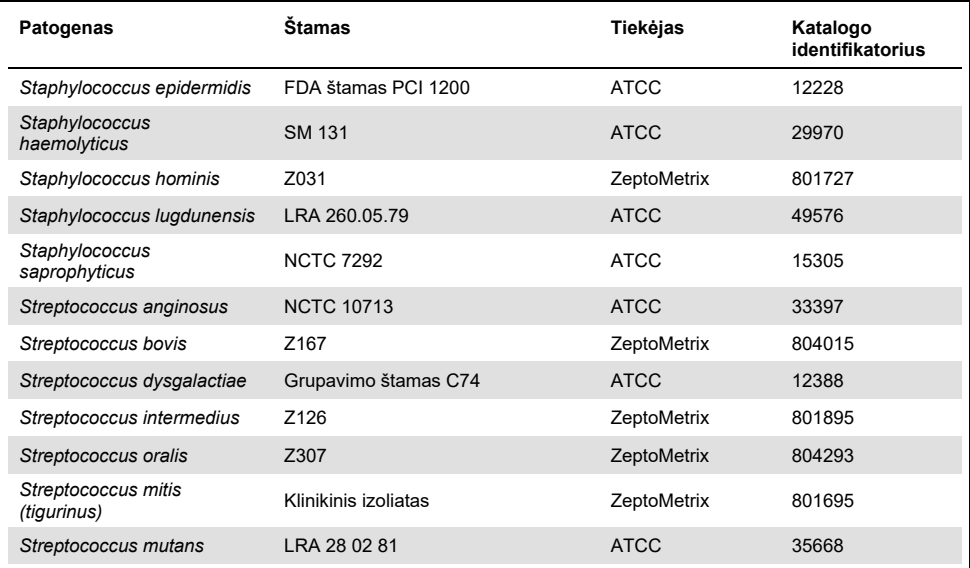

Visų ištirtų organizmų / virusų rezultatai buvo neigiami, tiriant visus tris kartotinius mėginius (neaptikta jokių nenumatytų teigiamų signalų), išskyrus toliau lentelėje pateiktus patogenus. Patogenai, pademonstravę kryžminį reaktyvumą su tyrimų grupe, ir mažiausia koncentracija, kuriai esant aptinkamas kryžminis reaktyvumas, išvardyti [15 lentelėje](#page-64-0).

<span id="page-64-0"></span>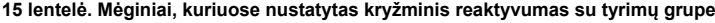

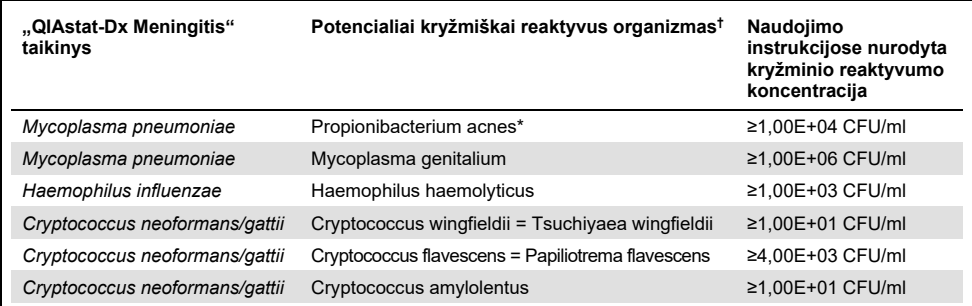

\* Nebuvo numatyta, kad *Propionibacterium acnes* kryžmiškai reaguos su *Mycoplasma pneumoniae*.

† *In silico* tyrimu numatytas *Listeria innocua* kryžminis reaktyvumas su *Listeria monocytogenes* tyrimu ir Cryptococcus depauperatus su *Cryptococcus neoformans/gattii* tyrimu nebuvo patvirtintas *in vitro*

## Koinfekcijos

Buvo tiriami kombinuotieji mėginiai, kurių sudėtyje buvo dviejų skirtingų taikinių mišinio ir kurie didelėmis bei mažomis koncentracijomis buvo įlašinti į dirbtinį CSS. Buvo įtraukta bakterijų, virusų ir mielių taikinių, o mėginiams ruošti ir tyrimams atlikti buvo pasirinkti toje pačioje reakcijų kameroje aptikti organizmai. Ištirtų taikinių pasirinkimai ir deriniai buvo paremti klinikine svarba. Buvo tiriami trys kiekvieno mėginio kartotiniai mėginiai.

Galutinių koinfekcinių mišinių, kuriuose didelės procentinės dalies analitė (High Percentage Analyte, HPA) neslopina mažos procentinės dalies analitės (Low Percentage Analyte, LPA), suvestinė pateikt[a 16 lentelėje](#page-65-0).

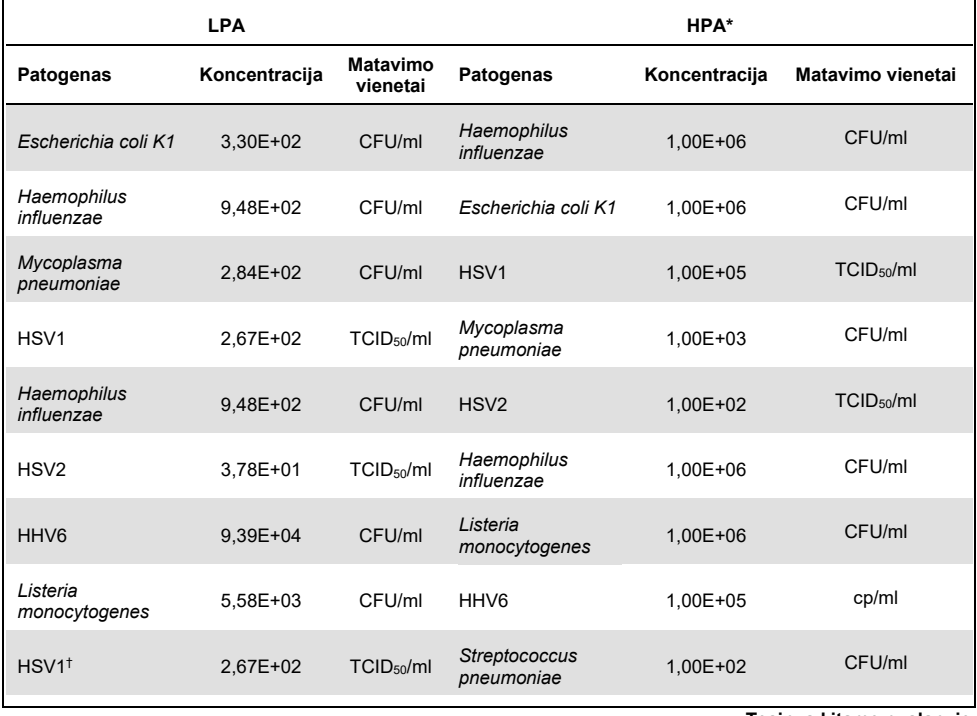

#### <span id="page-65-0"></span>**16 lentelė. Koinfekciniai mišiniai, kuriuose HPA koncentracija neslopina LPA**

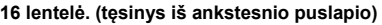

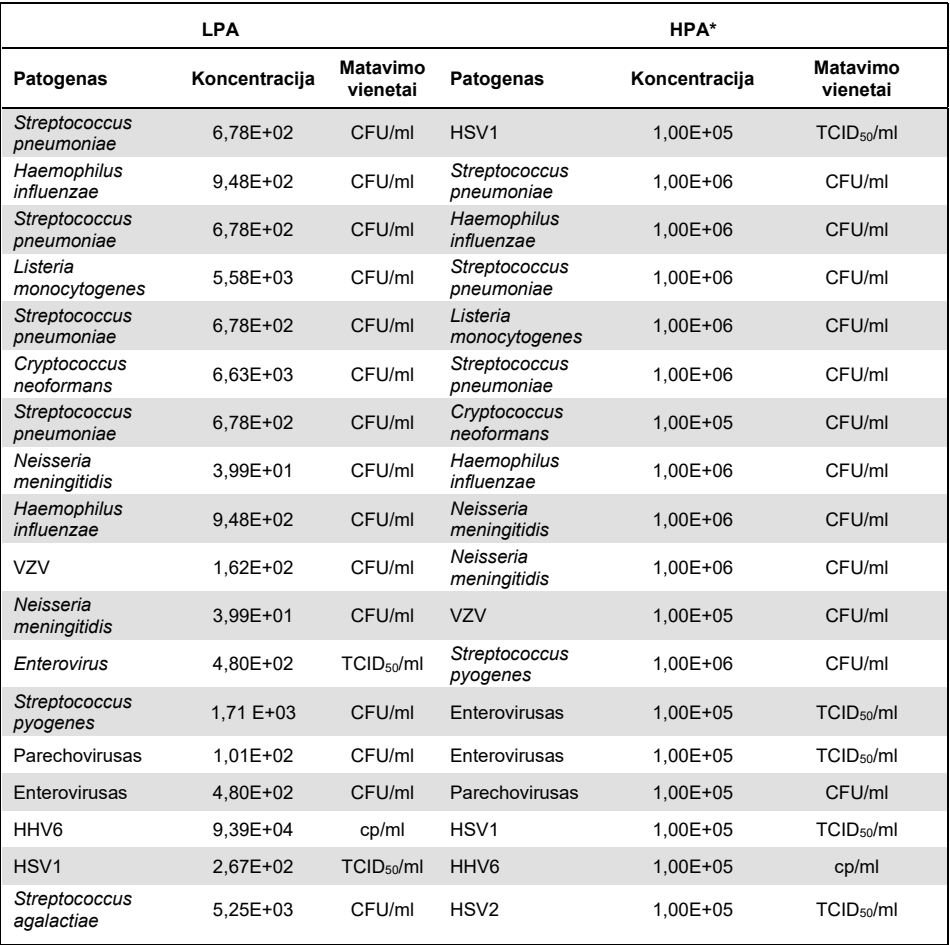

\* Mažiausia koncentracija, kuri neslopina LPA

† HPA koncentracija (*S. pneumoniae*), kuri neslopina LPA (HSV1), buvo nustatyta kaip 1,00E+02 CFU/ml. Tačiau ši koncentracija yra mažesnė už nustatytą *S. pneumoniae* tyrimo LoD (7,14E+02 CFU/ml) ir buvo stebimas HPA dingimas. (Pastaba. Panaši aptiktis buvo pastebėta ištyrus *S. pneumoniae*, taikant 6,78E+02 CFU/ml koncentraciją, ir HSV1, taikant 1,00E+05 TCID<sub>50</sub>/ml koncentraciją. Taigi, panašu, kad didelės HSV1 koncentracijos netrukdo aptikti *S. pneumoniae*, tačiau *S. pneumoniae* trukdo aptikti HSV1).

# Trukdančios medžiagos

Buvo įvertintas galimai trukdančių medžiagų poveikis "QIAstat-Dx ME Panel" gebėjimui aptikti organizmus. Tyrime tirtos medžiagos (31) apėmė endogenines ir egzogenines medžiagas, kurios dažnai randamos ir (arba) patenka į CSS mėginius juos paimant.

Visi "QIAstat-Dx ME Panel" tiksliniai organizmai buvo ištirti esant 3x LoD dirbtinėje CSS matricoje ir tirta buvo po tris kartus. Mėginiai galimai trukdančiomis medžiagomis buvo įsodrinti iki lygio, pagal prognozes viršijančio koncentraciją medžiagos, kurią galima būtų aptikti CSS mėginyje.

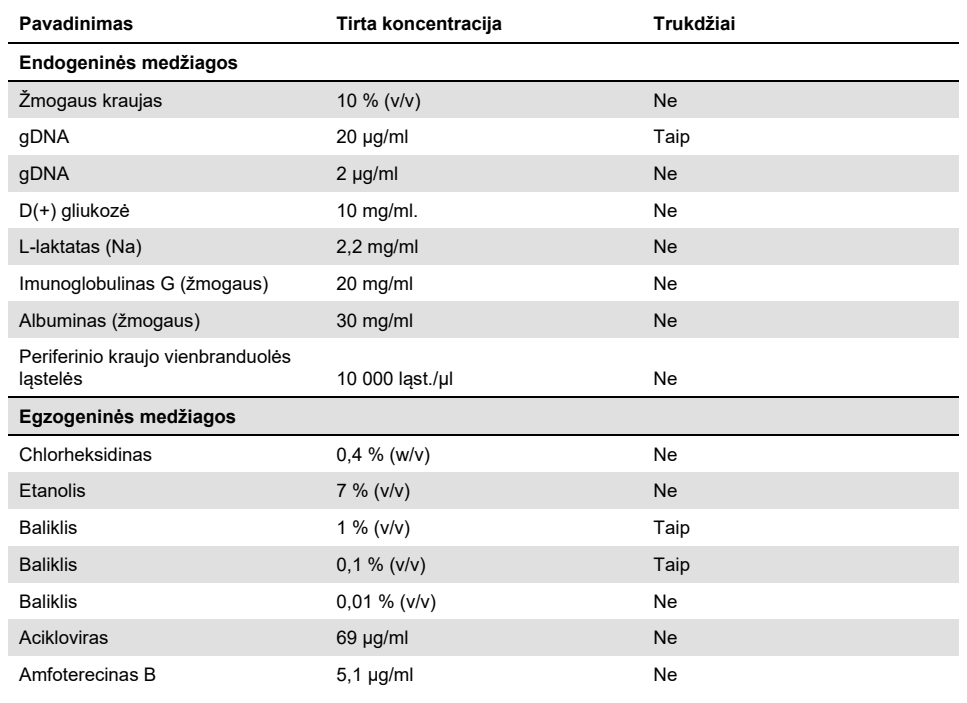

#### **17 lentelė. Ištirtų trukdančių medžiagų suvestinė**

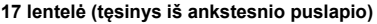

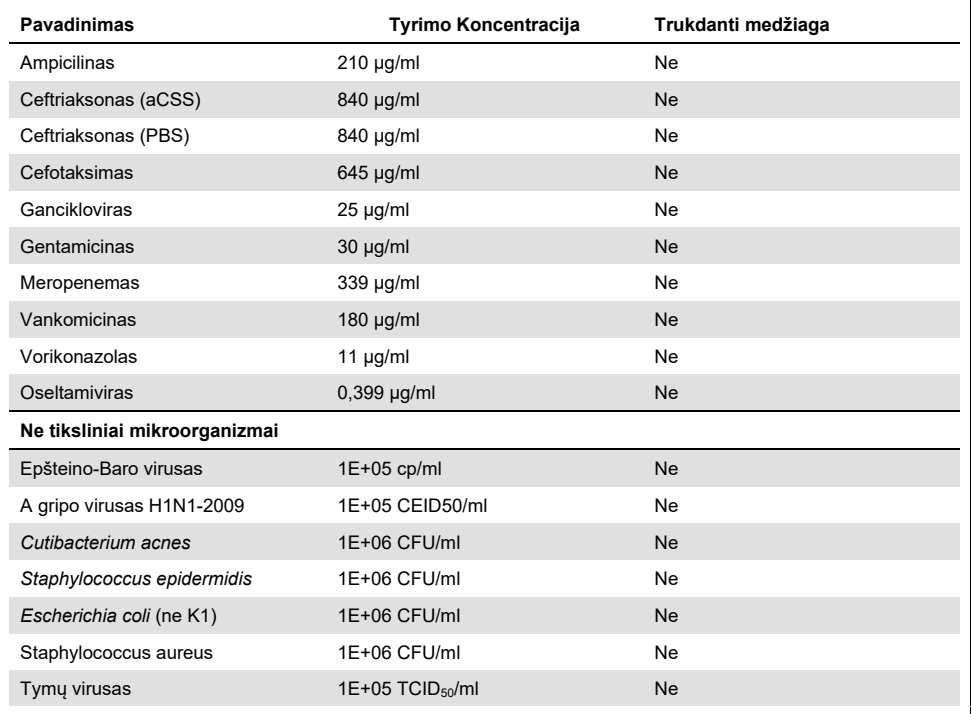

**Pastaba**. Visi tirpikliai ar buferiai, naudoti trukdančioms medžiagoms paruošti, taip pat buvo ištirti dėl galimo trukdymo, kuris nebuvo aptiktas.

Įvertinus visas potencialiai trukdančias endogenines ir egzogenines medžiagas buvo patvirtinta, kad jos netrukdo nė vienam tyrimų grupėje esančiam tiksliniam tyrimui, esant koncentracijoms, kurios gali būti aptinkamos klinikiniuose mėginiuose. Tai negalioja chlorkalkėms ir gDNR – jų atveju pastebėta trukdžių, todėl buvo nustatyta trukdžius sukeliančios medžiagos mažiausia koncentracija.

## Pernešimas

Pernešimo tyrimas buvo atliktas, siekiant įvertinti potencialia kryžminio užteršimo galimybę, iš eilės vykdant tyrimus "QIAstat-Dx Analyzer 1.0", naudojant "QIAstat-Dx Meningitis Encephalitis Panel". Patogeniniai CSS mėginiai su kintamais stipriai teigiamais (10<sup>5</sup>–10<sup>6</sup> organizmų/ml) ir neigiamais mėginiais buvo tiriami dviem "QIAstat-Dx Analyzer 1.0" instrumentais. Naudojant "QIAstat-Dx Meningitis/Encephalitis panel" nepastebėta pernešimo tarp mėginių, o tai rodo, kad sistema ir rekomenduojamas mėginių tvarkymas ir tyrimo praktikos efektyviai padeda išvengti nenumatytų rezultatų dėl pernešimo ar kryžminio mėginių užteršimo.

# Pakartojamumas ir atkuriamumas

Atliekant atkuriamumo vertinimą, buvo taikoma kelių vietų schema – tiek neigiami, tiek teigiami mėginiai buvo tiriami dviejose tyrimo atlikimo vietose, taikant skirtingus darbo eigos kintamuosius, kurie gali daryti įtaką sistemos tikslumui, pvz., skirtingas vietas, dienas, instrumentus, operatorius ir kasečių partijas. Neigiami mėginiai buvo dirbtinis CSS. Teigiami kombinuotieji mėginiai buvo sudaryti iš dirbtinio CSS, į kurį pridėta atitinkamos patogenų grupės, aprėpiančios visus tipus, kurie tiriami "QIAstat-Dx ME Panel" (t. y. DNR virusas, RNR virusas, gram (+) bakterijos, gram (–) bakterijos ir mielės), taikant aptikimo ribą (1x LoD) ir 3x LoD. Kiekvienoje laboratorijoje kiekvieno mišinio tyrimas buvo atliekamas 5 ne iš eilės einančias dienas, kiekvieną dieną naudojant po 9 kiekvieno mišinio pakartojimus (t. y. iš viso po 45 pakartojimus pagal taikinį, koncentraciją ir laboratoriją), buvo naudojami mažiausiai 9 skirtingi "QIAstat-Dx Analyzer" kiekvienoje laboratorijoje ir kiekvieną tyrimo dieną dirbo bent 3 operatoriai.

Atkuriamumo tyrimai atlikti siekiant įvertinti svarbiausius kintamuosius, galinčius daryti įtaką "QIAstat-Dx ME Panel" efektyvumui, kai instrumentas naudojamas įprastai ir pagal paskirtį.

Atliekant pakartojamumo tyrimą, vienoje įstaigoje buvo tiriama ta pati mėginių grupė. Pakartojamumo tyrimai buvo atlikti siekiant įvertinti kasetės "QIAstat-Dx ME Panel Cartridge" tikslumą panašiomis (intralaboratorinėms) sąlygomis. Pakartojamumo tyrimas buvo vertinamas naudojant tuos pačius mėginius, kurie buvo naudojami atkuriamumo tyrimui, 1 laboratorijoje.

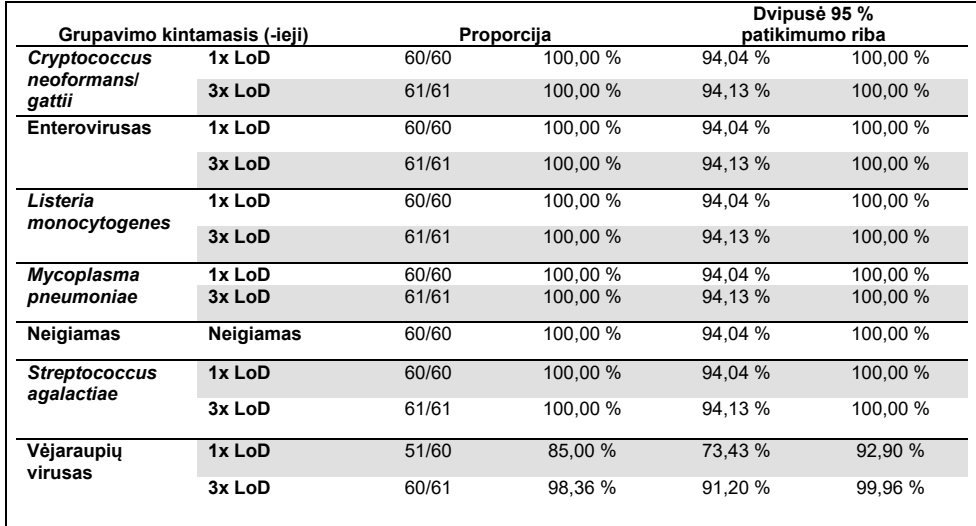

#### **18 lentelė. Tinkamų pakartojamumo rezultatų dalis**

#### **19 lentelė. Tinkamų atkuriamumo rezultatų dalis**

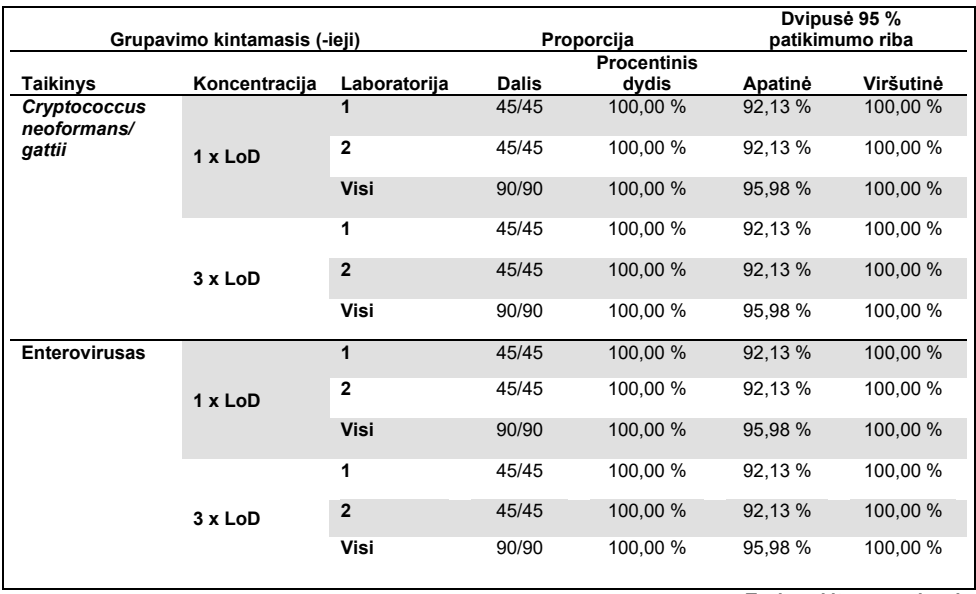

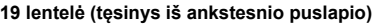

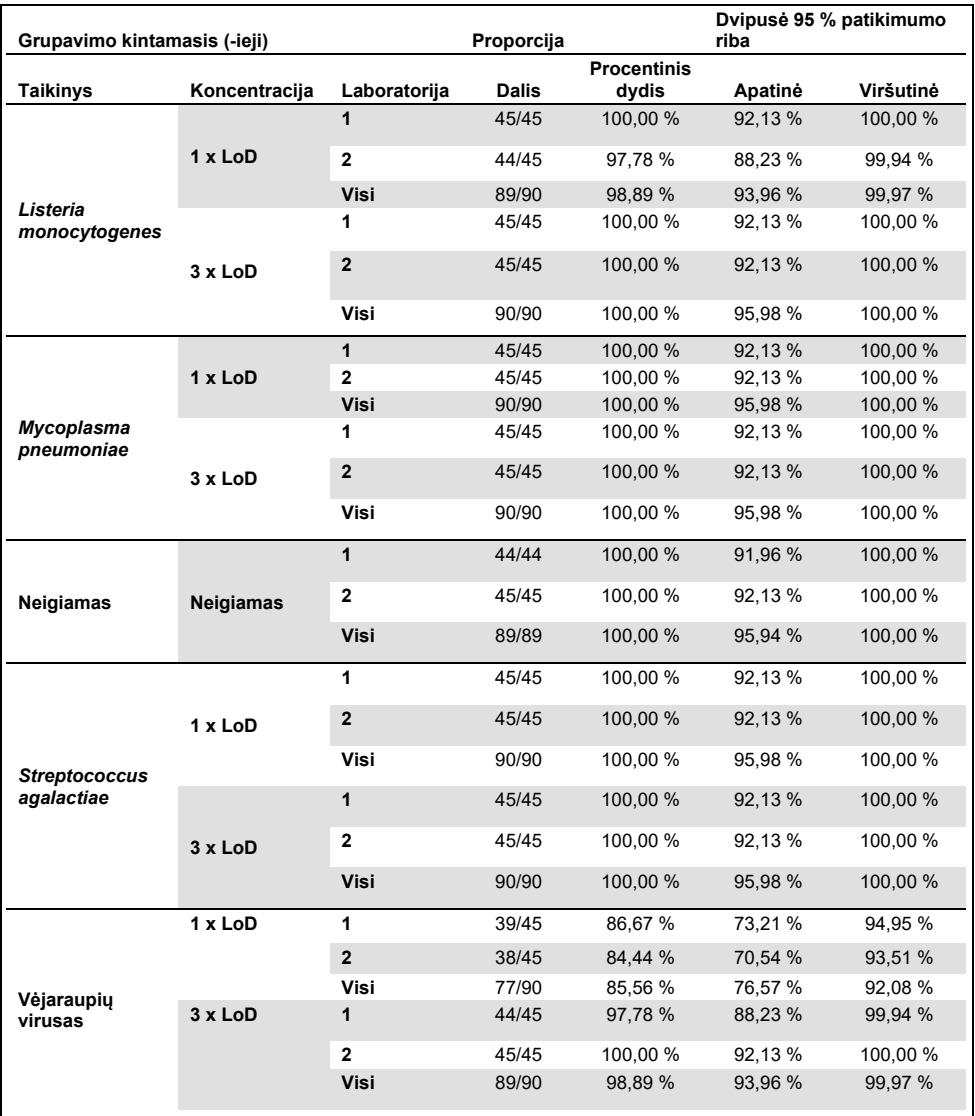

Apibendrinus galima teigti, kad su "QIAstat-Dx Meningitis Panel" atliktų tyrimų atkuriamumas ir pakartojamumas atitiko reikalavimus.
## A priedas. Tyrimo apibrėžimo failo diegimas

"QIAstat-Dx ME Panel" tyrimo apibrėžimo failą reikia įdiegti į "QIAstat-Dx Analyzer 1.0" analizatorių prieš atliekant tyrimą su "QIAstat-Dx ME Panel Cartridge" kasetėmis.

Pastaba. Kai išleidžiama nauja "QIAstat-Dx ME Panel" tyrimo versija, prieš atliekant tyrimus būtina įdiegti naują "QIAstat-Dx ME Panel" tyrimo apibrėžimo failą.

**Pastaba**. Tyrimo apibrėžimo failai pateikti adresu **[www.qiagen.com](http://www.qiagen.com/)**. Tyrimo apibrėžimo failas (**.asy** failo tipas) turi būti irašytas USB irenginyje prieš diegimą "QIAstat-Dx Analyzer 1.0". Šią USB atmintinę reikia formatuoti FAT32 failų sistema.

Norėdami importuoti naujus tyrimus į "QIAstat-Dx Analyzer 1.0", atlikite šiuos veiksmus:

- 1. Istatykite USB atminties įrenginį su tyrimo apibrėžimo failu į vieną iš "QIAstat-Dx Analyzer 1.0" USB prievadų.
- 2. Paspauskite mygtuką "**Options**" (parinktys), tada pasirinkite "**Assay Management**" (tyrimo tvarkymas). Ekrano turinio srityje pasirodo ekranas "**Assay Management**" (tyrimo tvarkymas) [\(25 pav.\)](#page-72-0).

<span id="page-72-0"></span>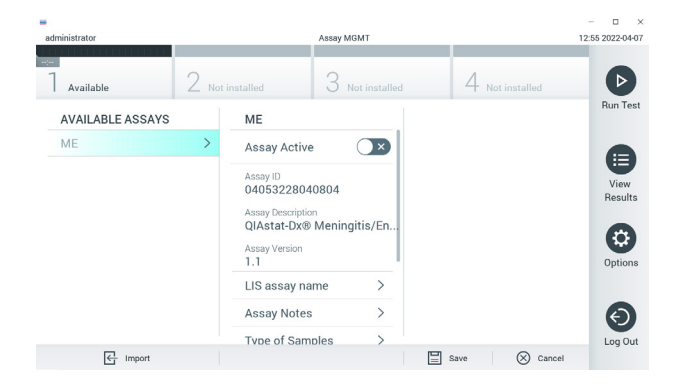

25 pav. Ekranas "Assay management" (tvrimo tvarkvmas).

- 3. Paspauskite piktogramą "**Import**" (importuoti) ekrano apačioje kairėje.
- 4. Pasirinkite tyrimą, atitinkantį failą, kurį reikia importuoti iš USB įrenginio.
- 5. Atsidarys dialogo langas, kuriame reikės patvirtinti failo įkėlimą.
- 6. Jei buvo įdiegta ankstesnė "QIAstat-Dx ME Panel" versija, pasirodys dialogo langas, kuriuo bus siūloma perrašyti dabartinę versiją nauja. Paspauskite "**Yes**" (taip), jei norite perrašyti.
- 7. Tyrimas tampa aktyvus pasirinkus "**Assay Active**" (tyrimas aktyvus) [\(26 pav.\)](#page-73-0).

<span id="page-73-0"></span>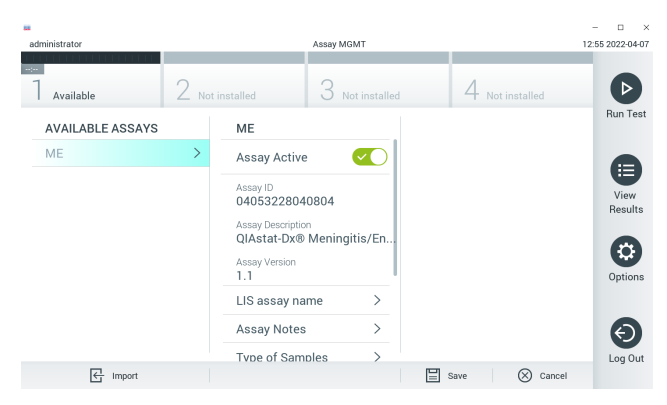

**26 pav. Tyrimo aktyvinimas.**

8. Aktyvų tyrimą naudotojui priskirkite paspausdami mygtuką "**Options**" (parinktys), tada mygtuką "**User Management"** (naudotojo tvarkymas). Pasirinkite naudotoją, kuriam leidžiama vykdyti tyrimą. Tada dalyje "User Options" (naudotojo parinktys) pasirinkite "**Assign Assays**" (priskirti tyrimus). Įgalinkite tyrimą ir paspauskite mygtuką **Save** (išsaugoti) [\(27 pav.\)](#page-74-0).

<span id="page-74-0"></span>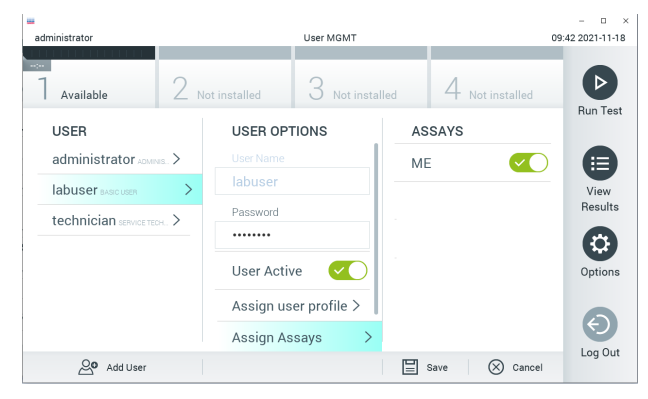

**27 pav. Aktyvaus tyrimo priskyrimas.**

## B priedas: Specialiųjų terminų žodynas

**Amplifikacijos kreivė**: grafinė sudėtinės "real-time RT-PCR" amplifikacijos duomenų pateiktis.

**Analizės modulis (AM)**: pagrindinis "QIAstat-Dx Analyzer 1.0" aparatinės įrangos modulis, atsakingas už testų vykdymą "QIAstat-Dx Meningitis/Encephalitis Panel Cartridge" kasetėse. Jį valdo operacinis modulis. Prie operacinio modulio galima prijungti kelis analizės modulius.

"**QIAstat-Dx Analyzer 1.0**": "QIAstat-Dx Analyzer 1.0" sudaro operacinis modulis ir analizės modulis. Operaciniame modulyje yra elementai, kurie užtikrina ryšį su analizės moduliu ir naudotojo sąveiką su "QIAstat-Dx Analyzer 1.0". Analizės modulyje yra mėginių tyrimo ir analizės aparatinė ir programinė įranga.

**Kasetė** "**QIAstat-Dx ME Panel Cartridge**": atskiras vienkartinis įtaisas, kuriame iš anksto supilstyti reagentai, reikalingi įvykdyti visiškai automatizuotą molekulinį tyrimą, skirtą meningito / encefalito patogenams aptikti.

**IFU**: naudojimo instrukcijos.

**Pagrindinė anga**: "QIAstat-Dx ME Panel Cartridge" įleidimo anga skystiems mėginiams transportavimo terpėje.

**Nukleorūgštys**: biopolimerai arba mažos biomolekulės, sudarytos iš nukleotidų, kurie yra trijų komponentų monomerai; cukrus su 5 anglies atomais, fosfato grupė ir azoto baze.

**Operacinis modulis (OM)**: speciali "QIAstat-Dx Analyzer 1.0" aparatinė įranga, kuri suteikia naudotojo sąsają 1–4 analizės moduliams (AM).

**PCR**: polimerazės grandininė reakcija.

**RT**: atvirkštinė transkripcija.

**Naudotojas**: asmuo, kuris eksploatuoja "QIAstat-Dx Analyzer 1.0" analizatorių ir (arba) "QIAstat-Dx ME Panel Cartridge" kasetę pagal numatytąją paskirtį.

## Priedas C. Garantijų atsakomybės atsisakymas

IŠSKYRUS, KAIP NURODYTA "QIAGEN" "QIAstat-Dx ME Panel Cartridge" PARDAVIMO SALYGOSE, "QIAGEN" NEPRISIIMA VISIŠKAI JOKIOS ATSAKOMYBĖS IR NEPRIPAŽĮSTA JOKIŲ AIŠKIŲ AR NUMANOMŲ GARANTIJŲ, SUSIJUSIŲ SU "QIAstat-Dx ME Panel Cartridge" NAUDOJIMU, ĮSKAITANT ĮSIPAREIGOJIMUS ARBA GARANTIJAS, SUSIJUSIAS SU TINKAMUMU PREKIAUTI, TINKAMUMU KONKREČIAM TIKSLUI ARBA BET KOKIO PATENTO, AUTORIAUS TEISIŲ AR KITŲ INTELEKTINĖS NUOSAVYBĖS TEISIŲ PAŽEIDIMU BET KURIOJE PASAULIO VIETOJE.

### Literatūra

1. Meningitis and Encephalitis Fact Sheet. **[https://www.ninds.nih.gov/disorders/patient](https://www.ninds.nih.gov/disorders/patient-caregiver-education/fact-sheets/meningitis-and-encephalitis-fact-sheet)caregiver-education/fact-[sheets/mening](https://www.ninds.nih.gov/disorders/patient-caregiver-education/fact-sheets/meningitis-and-encephalitis-fact-sheet)itis-and-encephalitis-fact-sheet**

2. Meningitis. **https://www.cdc.gov/meningitis/index.html**

# **Simboliai**

Toliau esančioje lentelėje aprašomi simboliai, pateikiami etiketėse arba šiame dokumente.

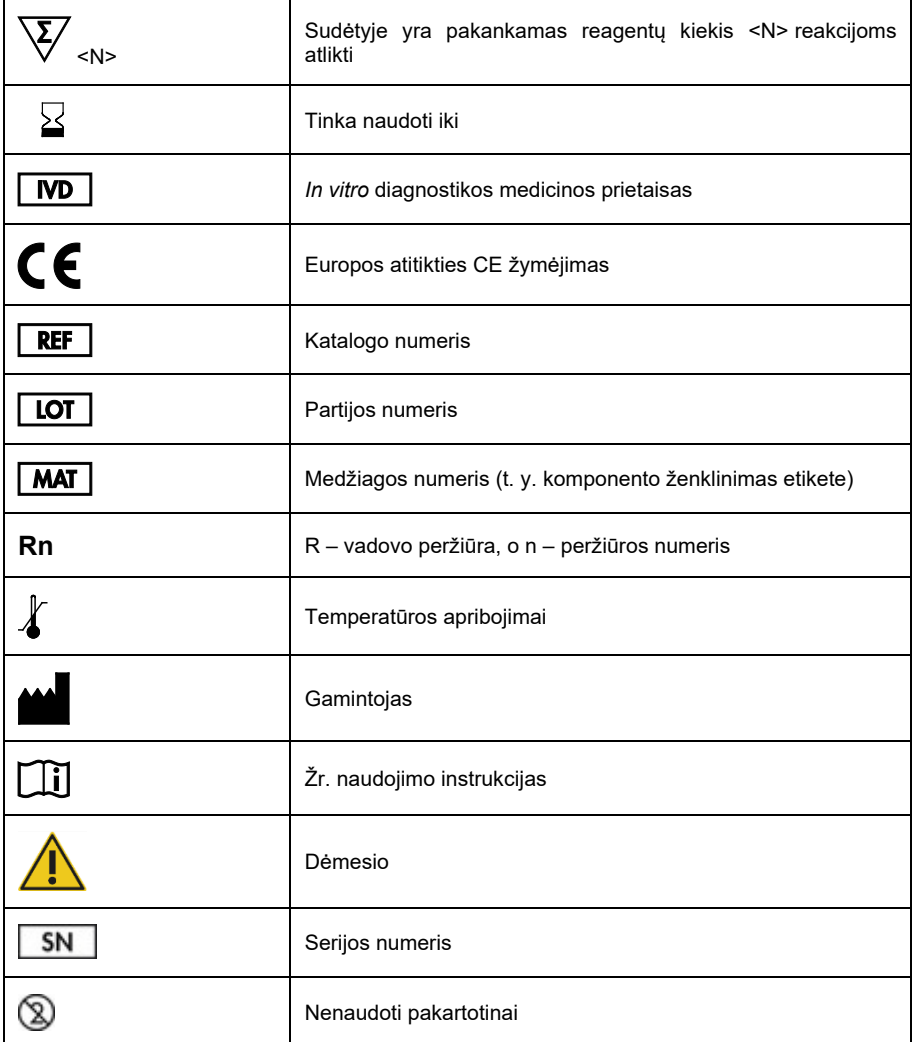

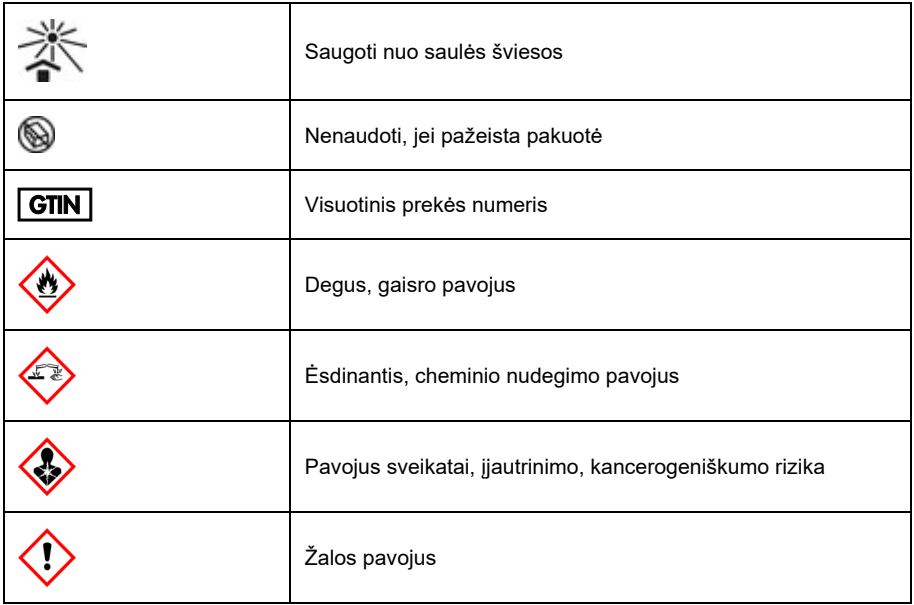

## Naudojimo instrukcijų (vadovo) peržiūrų istorija

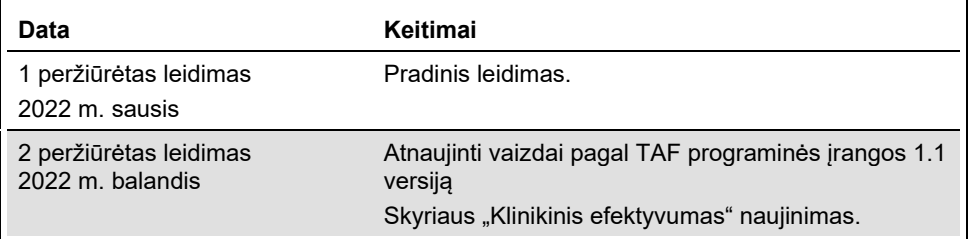

#### **"QIAstat-Dx ME Panel" ribotoji licencinė sutartis**

Naudodamas šį gaminį pirkėjas arba naudotojas sutinka su toliau išvardytomis sąlygomis.

- 1. Produktą galima naudoti tik vadovaujantis protokolais, pateiktais su šiuo produktu, šiuo vadovu ir tik su rinkinyje esančiais komponentais. QIAGEN nesuteikia jokios intelektinės nuosavybės licencijos naudoti ar įtraukti pridėtus šio rinkinio komponentus su šiame rinkinyje nepateiktais komponentais, išskyrus aprašytus protokoluose, pateiktuose su šiuo gaminiu, šiame vadove ir papildomuose protokoluose, kurie pateikt[i www.qiagen.com.](http://www.qiagen.com/) QIAGEN naudotojams<br>pateikiami keli papildomi protokolai. Šių protokolų QIAGEN kruopščiai nepati trečiųjų šalių teisių.
- 2. QIAGEN nesuteikia garantijos, kad šis rinkinys ir (arba) jo naudojimas nepažeis trečiųjų šalių teisių, išskyrus licencijose nurodytus atvejus.
- 3. Rinkiniui ir jo komponentams suteikta licencija naudoti vieną kartą; pakartotinai naudoti, atnaujinti ar perparduoti negalima.
- 4. QIAGEN aiškiai atsisako bet kokių kitų išreikštų ar numanomų licencijų, išskyrus aiškiai nurodytas licencijas.
- Rinkinio pirkėjas ir naudotojas sutinka nesiimti ir neleisti niekam kitam imtis veiksmų, kurie galėtų paskatinti arba palengvinti viršuje nurodytus draudžiamus veiksmus. QIAGEN gali įgyvendinti šioje Ribotoje licencinėje sutartyje nurodytų neteisėtų veiksmų draudimus bet kuriame teisme ir atgauti visas tyrimo ir teismo išlaidas, įskaitant išlaidas advokatams, pateikusi ieškinį dėl šios Ribotosios licencinės sutarties vykdymo arba su šiuo rinkiniu ir (arba) jo komponentais susijusių teisių į savo intelektinę nuosavybę.

Atnaujintas licencijos sąlygas rasite [www.qiagen.com.](http://www.qiagen.com/)

Prekių ženklai: "QIAGEN®", "Sample to Insight®", "QIAstat-Dx®", "DiagCORE®" ("QIAGEN Group"); "AirClean" ("AirClean Systems, Inc."); "Bel-Art Scienceware®" ("Bel-Art Products"); "Clinical and Laboratory Standards Institute®" ("Clinical Laboratory and Standards Institute, Inc."). Siame dokumente naudojami registruotieji<br>pavadinimai, prekių ženklai ir kt., net jei jie speciali

HB-3002-003 R2 04/2022 © 2022 "QIAGEN", visos teisės saugomos.

Užsakymas **[www.qiagen.com/shop](http://www.qiagen.com/shop)** | Techninė pagalba **[support.qiagen.com](http://support.qiagen.com/)** | Svetainė **[www.qiagen.com](http://www.qiagen.com/)**